## **TECHNICKÁ UNIVERZITA V LIBERCI**  Fakulta mechatroniky, informatiky a mezioborových studií

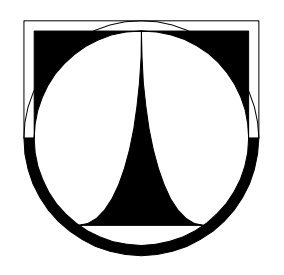

# BAKALÁŘSKÁ PRÁCE

## Kartézský polohovací systém plazmového hořáku

Liberec 2012 Martin Vojíř

## **TECHNICKÁ UNIVERZITA V LIBERCI**  Fakulta mechatroniky, informatiky a mezioborových studií

Studijní program: B2612 – Elektrotechnika a informatika Studijní obor: 1234R567 – EIŘS

## **Kartézský polohovací systém plazmového hořáku**

## **Cartesian positioning system of plasma beam**

**Bakalářská práce** 

Autor: **Martin Vojíř** Vedoucí práce: Ing. Leoš Beran, Ph.D. Konzultant: Ing. Martin Diblík, Ph.D.

V Liberci 18. 5. 2012

## Fakulta mechatroniky, informatiky a mezioborových studií

## **Zadání bakalářské / diplomové práce**

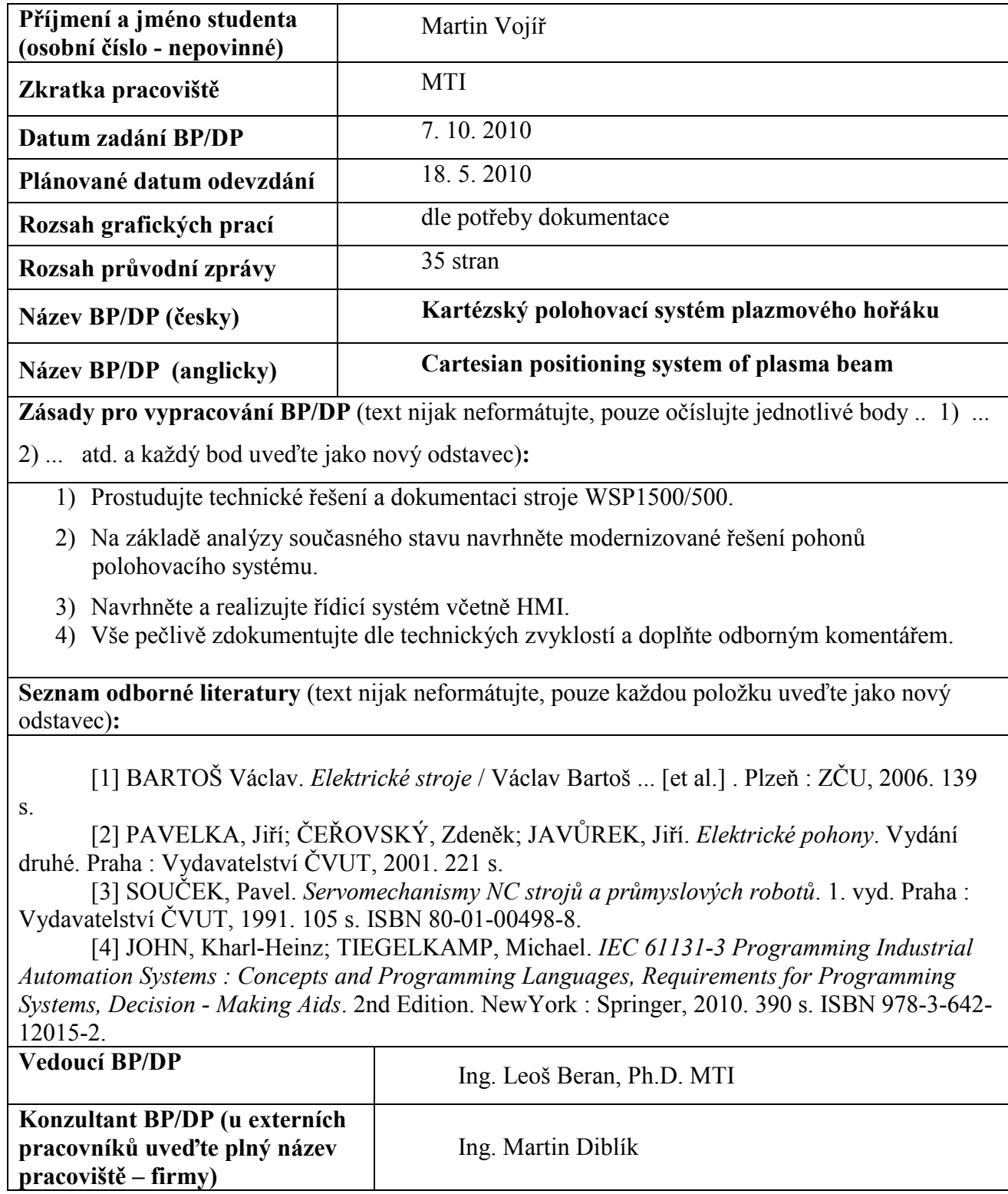

## **Prohlášení**

 Byl(a) jsem seznámen(a) s tím, že na mou bakalářskou práci se plně vztahuje zákon č. 121/2000 Sb., o právu autorském, zejména § 60 – školní dílo.

 Beru na vědomí, že Technická univerzita v Liberci (TUL) nezasahuje do mých autorských práv užitím mé bakalářské práce pro vnitřní potřebu TUL.

 Užiji-li bakalářskou práci nebo poskytnu-li licenci k jejímu využití, jsem si vědom povinnosti informovat o této skutečnosti TUL; v tomto případě má TUL právo ode mne požadovat úhradu nákladů, které vynaložila na vytvoření díla, až do jejich skutečné výše.

 Bakalářskou práci jsem vypracoval(a) samostatně s použitím uvedené literatury a na základě konzultací s vedoucím bakalářské práce a konzultantem.

Datum

Podpis

#### **Anotace**

Úkolem této bakalářské práce bylo analyzovat současný stav stroje WSP 1500/500. Na základě výsledků navrhnout vhodný způsob modernizace. Navrhnout způsob řízení a vybrat řídící PLC s HMI. Navrhnout hardwarové spojení stroje WSP a PLC. Navrhnout a vytvořit vizualizaci a přípravu dat pro řízení obecného tříosého polohovací zařízení. Vhodným způsobem limitovat vizualizaci a výstupní data. Příprava dat byla navržena pro manuální a automatické řízení obecného tříosého polohovacího zařízení. Pro hardwarové řešení je použito řídící PLC PowerPanel PP400 s dotykovým LCD displayem a napájecí modul X20MM4456. Pro vizualizaci, ošetření a přípravu dat je použita technika hierarchicky tvořených stavových automatů a hierarchicky strukturovaných proměnných.

Klíčová slova: HMI, tříosé polohovací zařízení, pohony

#### **Abstrakt**

First objective of this work is analysing current statement of machine WSP 1500/500. On the character of results suggest a proper method of renovation. Create a design of driving and choose driving PLC with HMI. Provide hardware connection for machine WSP and PLC. Create visualisation and preparation of data for driving universal three-axis position device. With proper way use limits for viualisation and output data. Data preparation was designed for manual and automatic driving of universal three-axis position device. For hardware solution is used PLC PowerPanel PP400 with LCD display with touch screen and module X20MM4456. A technique of hierarchically created state automat and hierarchically structured variables is applied for realization of visualisation, data preparation and limits.

Key words: HMI, three-axis position device, drives

## Obsah

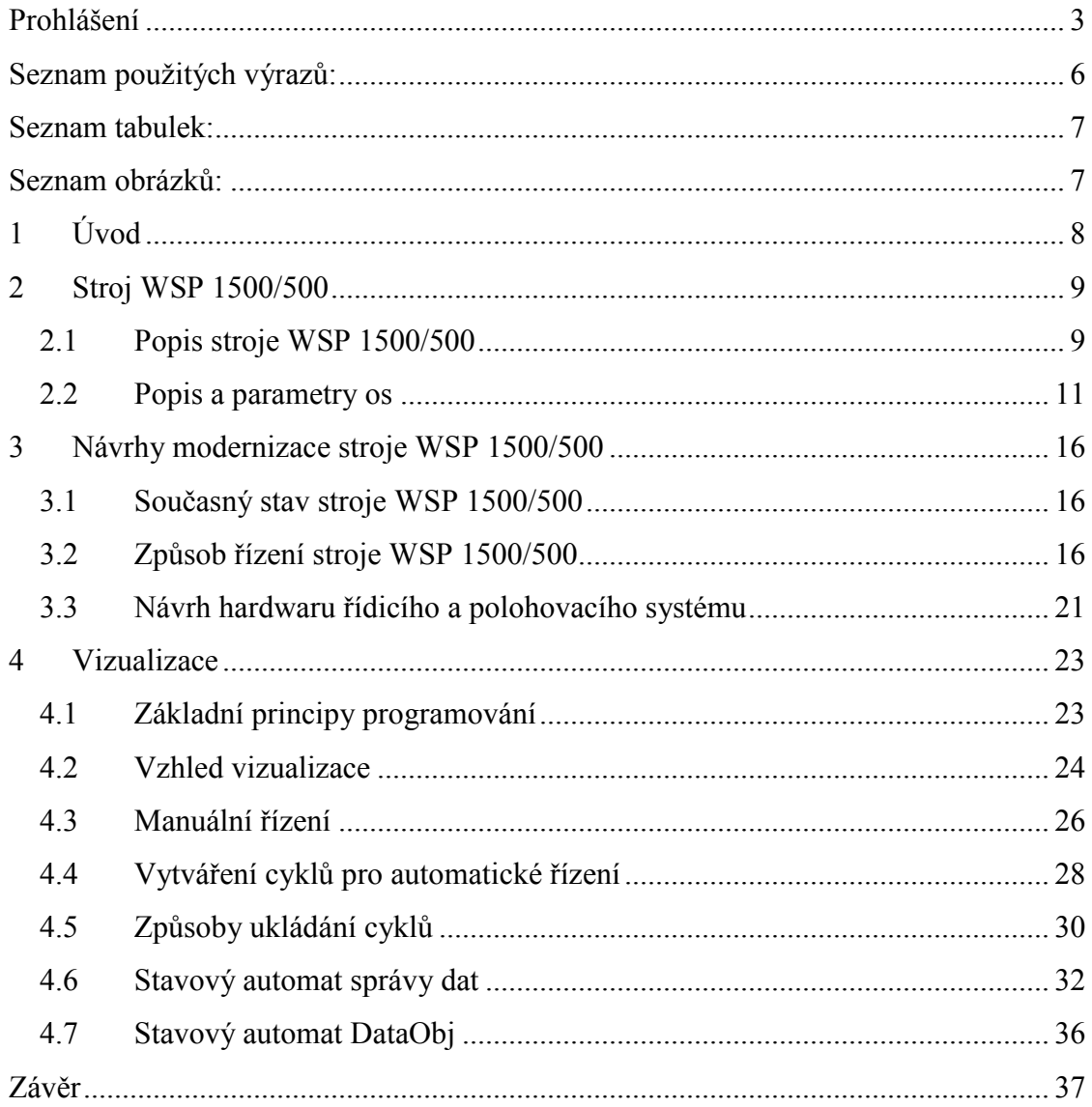

## **Seznam použitých výrazů:**

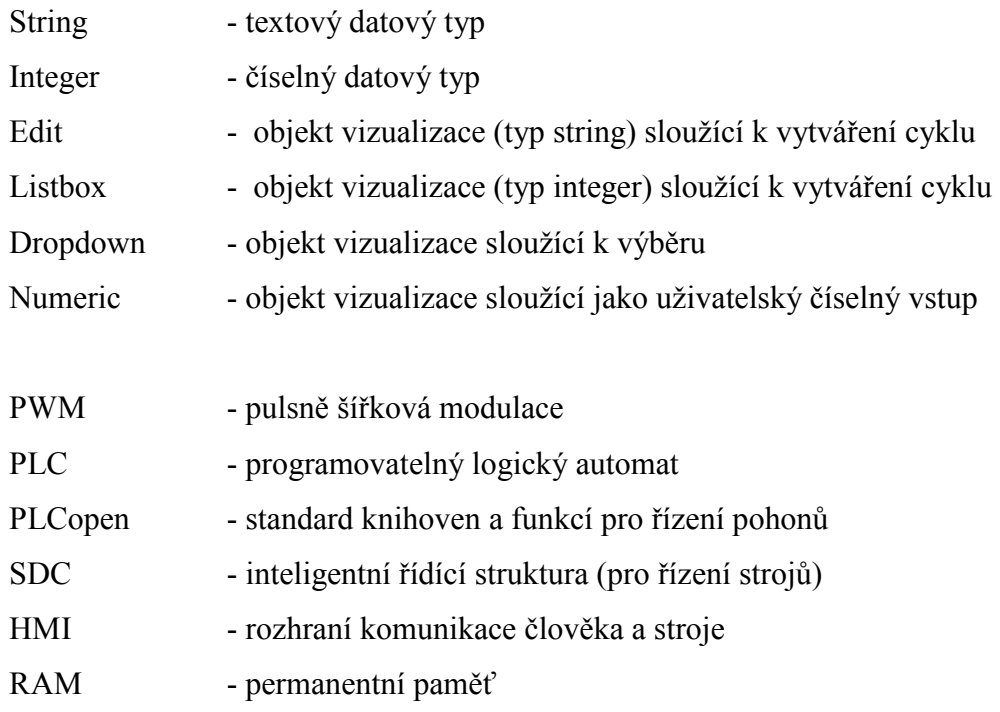

## Seznam tabulek:

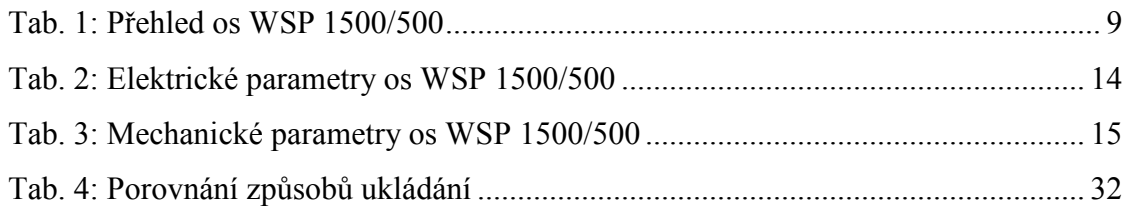

## Seznam obrázků:

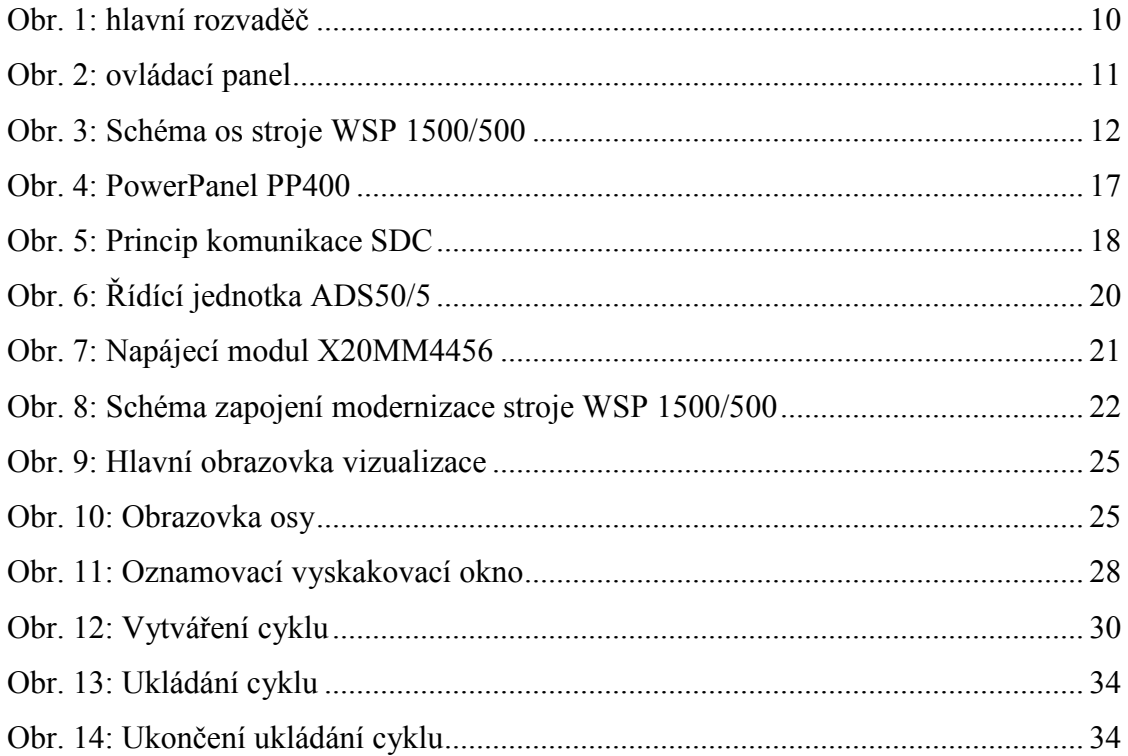

## **1 Úvod**

Prvním úkolem této bakalářské práce bylo zjistit reálný stav stroje WSP 1500/500. Prostudovat technickou dokumentaci, návod k použití a schéma zapojení stroje WSP 1500/500 a jeho pohonů (axis 1 až axis 7). Odečíst elektrické a mechanické hodnoty ze štítků na motorech. Součástí analýzy je zjištění současného provozního stavu stroje.

Na základě analýzy navrhnout možné způsoby modernizace stroje. Všechny způsoby modernizace by měli být realizovatelné spolu s řídícím systémem firmy B+R. Způsoby modernizace mezi sebou porovnat z funkčního, programovacího a řídícího hlediska. Na základě porovnání vybrat nejvhodnější způsob pro modernizaci stroje WSP 1500/500.

Pro modernizaci byly vybrány tři polohovací osy stroje WSP 1500/500. Tímto výběrem vznikla motivace pro vytvoření řízení pro obecný tříosý polohovací stroj se stejnoměrnými pohony. Vytvořila se základní představa o chování a povaze takového stroje a o způsobu jeho řízení z pohledu uživatele.

Hlavním cílem bakalářské práce je vytvoření vizualizace, její limitace a příprava dat pro manuální a automatické řízení obecného tříosého polohovacího stroje. Základní myšlenkou vizualizace je vytvořit program pro manuální řízení a v rámci manuálního řízení vytvářet programy pro automatické řízení.

Programy v PLC jsou realizovány pomocí stavových automatů, které dokážou nejlépe vyjádřit sekvenčnost celé úlohy. Pro vizualizaci a přípravu dat pro řízení jsou použity tři stavové automaty (manuální řízení, automatické řízení a ukládání do RAM). Pro přehlednost programů jsou použity hierarchicky strukturované proměnné.

## **2 Stroj WSP 1500/500**

Modernizace stroje WSP 1500/500 byla jedním z hlavních podnětů pro bakalářskou práci. Aby mohl být modernizován, musel být nejdříve analyzován. K analýze pomohla technická dokumentace stroje se schématem zapojení. Některé parametry stroje byly odečteny ze štítků na motorech. Níže v této kapitole je stroj WSP 1500/500 se všemi parametry popsán podrobněji

### *2.1 Popis stroje WSP 1500/500*

Stroj WSP 1500/500 je zařízení, které slouží k povrchové úpravě přímých a odsazených válců a rovinných plechů plasmou. Velikost postřikové plochy je v délce 1500 mm a v šířce či průměru válce 500 mm. Součástí stroje WSP 1500/500 je 7 os (axis). Přehled os je uveden v Tab. 1: Přehled os WSP 1500/500.

Jednotlivé osy (viz Obr. 3: Schéma os stroje WSP 1500/500) jsou situovány ve třech směrech kartézského systému. Osa Z je výšková osa, slouží především k nastavení výšky polohy trysky nad výrobkem. Osa X je hlavní horizontální osa a osa Y je vedlejší horizontální osa.

Každou osu pohání jeden motor. Motory jsou napájené a řízené z hlavního rozvaděče (viz Obr. 1: hlavní rozvaděč). Zadávání polohy trysky a pracovního programu se provádí z ovládacího panelu (viz Obr. 2: ovládací panel). V současné době je v provozuschopná jen osa Axis 7, která ovládá vřeteno stroje. Tryska je ovládána ručně pomocí improvizovaného posuvu v ose X. Je tedy zapotřebí, aby se obsluha neustále věnovala výrobnímu procesu. Pohyby v ose Z a Y jsou zcela vyřazeny z provozu.

### **Tab. 1: Přehled os WSP 1500/500**

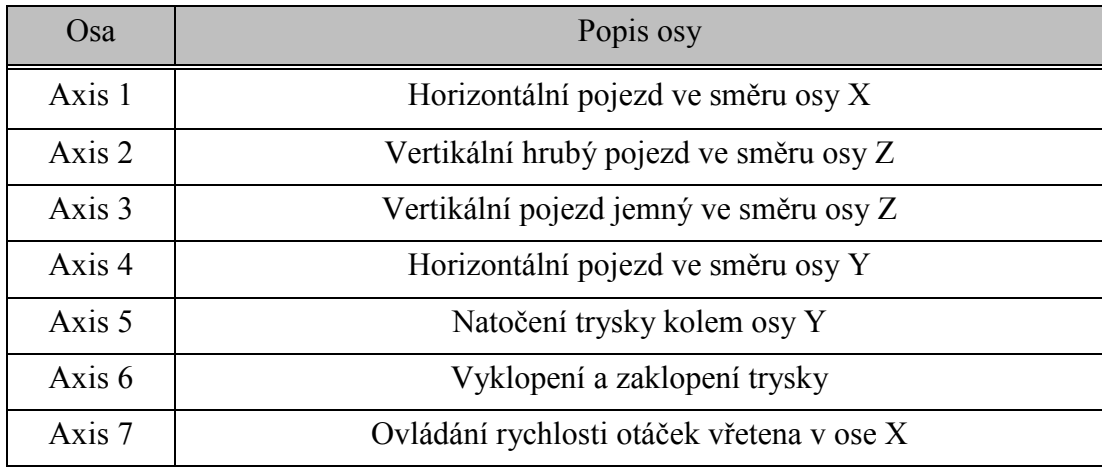

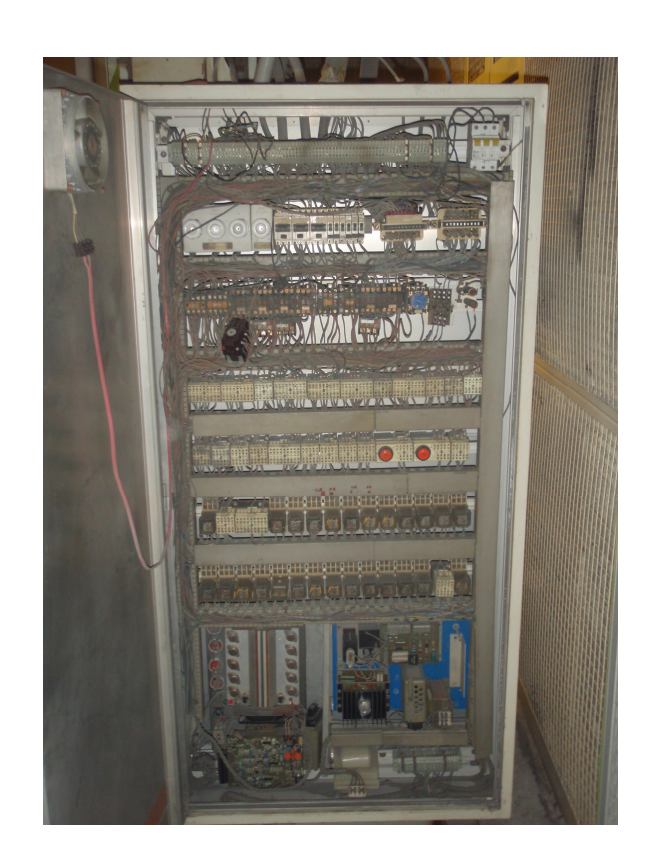

### **Obr. 1: hlavní rozvaděč**

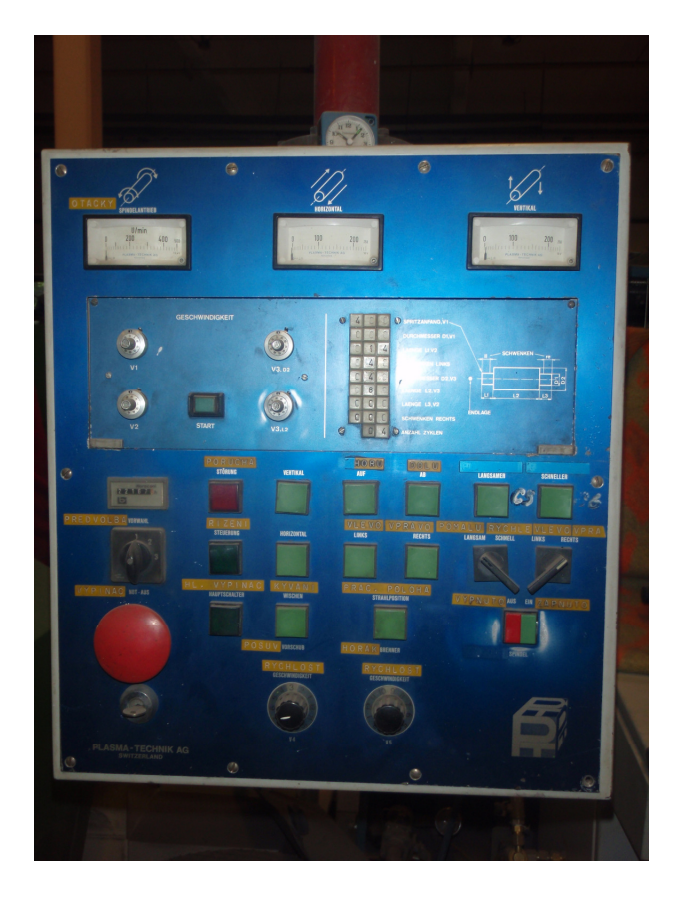

#### **Obr. 2: ovládací panel**

## *2.2 Popis a parametry os*

Parametry elektrického připojení stroje:

- Elektrické připojení napětí stroje je 3x400V
- Vstupní pojistka 15 A
- Maximální příkon 5700 W
- Způsob ochrany stroje IP44

Informace o elektrických a mechanických parametrech stroje WSP 1500/500 byly odečteny ze štítků jednotlivých motorů a vyčteny z technické dokumentace stroje, která obsahovala též schéma zapojení stroje (viz Příloha B – Schéma zapojení stroje WSP 1500/500).

Mechanické a elektrické parametry os jsou znázorněny v tabulkách Tab. 2: Elektrické parametry os WSP 1500/500 a Tab. 3: Mechanické parametry os WSP 1500/500. Hrubé schéma stroje s přibližným znázorněním polohy a směru os je znázorněno na obrázku

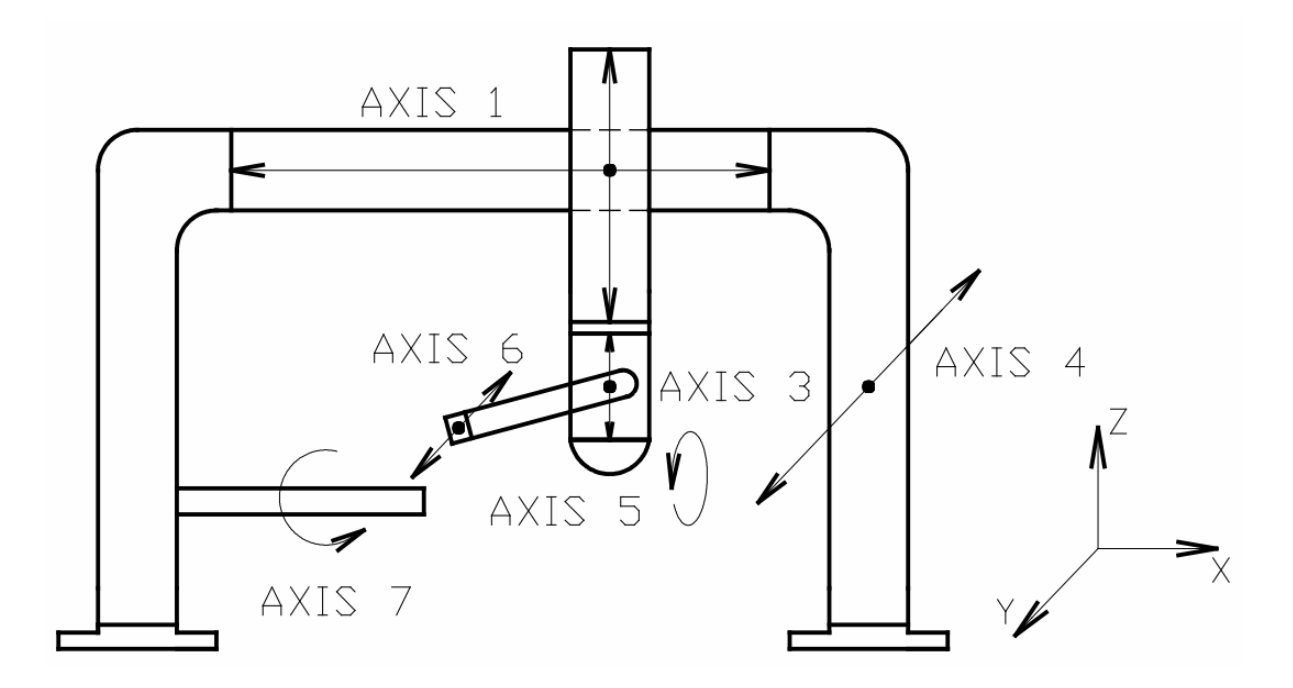

**Obr. 3: Schéma os stroje WSP 1500/500** 

**Axis 1** 

Axis 1 je hlavní (master) osa stroje WSP, je rovnoběžná s vřetenem (axis 7) a slouží jako jediný horizontální pojezd hořáku ve směru osy X. Délka maximálního dojezdu je 1700 mm. Délka postřiku je maximálně 1500 mm. Rychlost pohybu pojezdu je od 0 do 140 mm/s. Použitý motor osy je napájen stejnosměrným napětím 51 V. Jmenovitý proud je 6,2 A. Součástí motoru je převodovka s převodem XX, tachodynamo a inkrementální snímač polohy.

#### **Axis 2**

Axis 2 řídí hrubý pojezd výšky hořáku nad obrobkem. Rozsah výšky pojezdu je 250 mm a maximální rychlost 14 mm/s. Axis 2 má stejné elektrické a mechanické parametry jako Axis 1.

#### **Axis 3**

Axis 3 má funkci jemného polohování výšky hořáku nad obrobkem: Polohování osy je možné do 160 mm. Pohon osy je realizován AC motorem s převodovkou. Jmenovité napětí je 220 V a proud 0,26 A.

#### **Axis 4**

 Axis 4 je osa, která se využívá pro stříkání (stírání) rovinných plechů. Má horizontální pojezd ve směru osy Y. Rozsah pojezdu je 80 mm. Pohon je realizován stejnosměrným motorem s převodovkou. Jmenovité napětí je 190 V a proud 0,2 A. Zpětnou vazbu zajišťuje tachodynamo.

#### **Axis 5**

Axis 5 slouží k natáčení hořáku okolo obrobku (osy X), aby došlo k co nejvíce efektivnímu postřiku. Natočení je možné nastavit o 45° na každou stranu vřetene. Pohon osy řídí převodový motor na stejnosměrný proud o velikost 1,3 A a napětí 180 V.

#### **Axis 6**

Axis 6 slouží k vyklápění hořáku o 45° ve směru osy Y a má pouze dvě koncové polohy (nulová a stříkací). Funkci zajišťuje elektromagnet. Vyklopení trysky do stříkací polohy je poslední fáze nastavování hořáku a po vyklopení je připraven stříkat.

#### **Axis 7**

Axis 7 reprezentuje osu vřetene. Pohon osy je řízen třífázovým motorem s variátorem, přerušovací brzdou a tachodynamem. Variátor zajišťuje možnost oboustranného otáčení vřetene. Jmenovité napětí je 380 V nebo 220 V. Těmto napětím odpovídají proudy 0,13 A (pro napětí 380 V) a 0,23 A (pro napětí 220 V). Při napětí 220 V lze regulovat otáčky od 30 do 165 otáček za minutu, při 380 V 85-500 otáček za minutu. Celková regulace otáček vřetena je 30-500 otáček za minutu.

| Axis           | Typ              | $DC/AC$                | U[V]      | I[A]       | $U_k[V]$ | $I_k[A]$       | P[W] |
|----------------|------------------|------------------------|-----------|------------|----------|----------------|------|
| $\mathbf{1}$   | motor            | DC                     | 51        | 6,2        |          |                | 250  |
|                | tachodynamo      | $\rm DC$               |           |            |          |                |      |
|                | převodovka       | $DC$                   |           |            |          |                |      |
|                |                  |                        |           |            |          |                |      |
| $\overline{2}$ | motor            | $DC$                   | 51        | 6,2        |          |                | 250  |
|                | tachodynamo      | DC                     |           |            |          |                |      |
|                | převodovka       | $DC$                   |           |            |          |                |      |
|                |                  |                        |           |            |          |                |      |
| $\overline{3}$ | motor            | $\mathbf{A}\mathbf{C}$ | 220       | 0,26       | 380      | 0,15           | 30   |
|                |                  |                        |           |            |          |                |      |
| $\overline{4}$ | motor            | DC                     | 190       | 0,2        | 160      | $\overline{3}$ | 320  |
|                |                  |                        |           |            |          |                |      |
| 5              | motor            | DC                     | 180       | 1,3        |          |                | 170  |
|                |                  |                        |           |            |          |                |      |
| 6              | elektrodynamický |                        |           |            |          |                |      |
|                | měnič            |                        |           |            |          |                |      |
|                |                  |                        |           |            |          |                |      |
| $\overline{7}$ | motor            | $\mathbf{AC}$          | 220 (380) | 0,23(0,13) |          |                | 22   |
|                | zpětná vazba     | $DC$                   |           |            |          |                |      |
|                | převodovka       |                        |           | 5,45       |          |                |      |

**Tab. 2: Elektrické parametry os WSP 1500/500** 

### **Vysvětlení použitých označení Tab.2**

Uk [V], Ik[A] – napětí a proud kotvy. Hodnoty byly uvedeny pouze u štítků, kde byly rozlišeny hodnoty napětí a proud pro stator a rotor.

U[V], I[A] – napětí a proud motorů, u kterých byla na štítku uvedena pouze jedna hodnota napětí a proudu. V případě dvou hodnot udávají hodnoty U[V] a I[A] napětí a proud statoru.

P[W] – výkon

| Axis           | Typ                       | DC/AC     | otáčky             | délka posuvu, úhel                  | Rychlost,    |
|----------------|---------------------------|-----------|--------------------|-------------------------------------|--------------|
|                |                           |           |                    | natočení                            | doba otočení |
| 1              | motor                     | DC        | 2500 ot/min        | 1500 mm                             | $0-140$ mm/s |
|                | tachodynamo               | <b>DC</b> | 6 V/ (1000 ot/min) |                                     |              |
|                | převodovka                | DC        |                    |                                     |              |
|                |                           |           |                    |                                     |              |
| $\overline{2}$ | motor                     | DC        | 2500 ot/min        | $250(500)$ mm                       |              |
|                | tachodynamo               | DC        | 6 V/(1000 ot/min)  |                                     | $0-14$ mm/s  |
|                | převodovka                | DC        |                    |                                     |              |
|                |                           |           |                    |                                     |              |
| 3              | motor                     | <b>AC</b> | $2800$ ot/min      | 80-160 mm                           |              |
|                |                           |           |                    |                                     |              |
| $\overline{4}$ | motor                     | DC        | 4000/61 n/n1       |                                     |              |
|                |                           |           |                    |                                     |              |
| 5              | motor                     | <b>DC</b> | 4000 ot/min        | $90^{\circ}$ (45° na obě<br>strany) | $1,6-16$ s   |
|                |                           |           |                    |                                     |              |
| 6              | elektrodynamický<br>měnič |           |                    | 45° vyklopení                       | $0,5$ s      |
|                |                           |           |                    |                                     |              |
| $\overline{7}$ | motor                     | <b>AC</b> | 1300 ot/min        |                                     |              |
|                | zpětná vazba              | <b>AC</b> |                    |                                     |              |
|                | převodovka                | <b>AC</b> |                    |                                     |              |

**Tab. 3: Mechanické parametry os WSP 1500/500** 

#### **Dodatek k Tab. 2 a k Tab. 3**

Hodnoty parametrů byly odečítány z technické dokumentace a ze štítků na motorech, ale většina štítků je ve špatném stavu a mnoho hodnot je proto nečitelných. V technické dokumentaci nejsou vypsány všechny parametry jednotlivých pohonů. Proto nemohly být všechny hodnoty odečteny a v tabulce nejsou uvedeny. Vzhledem ke stáří stroje není možné dohledat podrobnější informace ani na internetu.

## **3 Návrhy modernizace stroje WSP 1500/500**

V této kapitole jsou popsány návrhy modernizace stroje WSP 1500/500. K analýze z předchozí kapitoly Stroj WSP 1500/500 je ještě potřeba znát současný fyzický stav stroje. Zjistit, které motory fungují a které je potřeba vyměnit, popřípadě vybrat pouze některé motory k modernizaci.

Po analýze současného stavu jsou popsány a porovnány způsoby modernizace. V poslední části kapitoly je vybrána a podrobněji popsána nejvhodnější varianta modernizace stroje WSP 1500/500. K vypracování návrhů modernizace byly použity skripta [EL. POHONY] a školící materiály B+R [MOTION].

#### *3.1 Současný stav stroje WSP 1500/500*

V současné době je provozuschopný pouze motor pohánějící osu axis 7 (vřeteno). Tryska je ovládaná ručně pomocí náhradního pojezdového systému. Je tedy nutná neustálá přítomnost obsluhy. Stav ostatních motorů byl odzkoušen. Všechny by měly být pro modernizaci použitelné. Ve špatném technickém stavu je rozvodná skříň, která napájí motory (viz Obr. 1: hlavní rozvaděč). Jde tedy o technicky a morálně zastaralé zařízení.

Aby nemusela být tryska ovládána neustále obsluhou, je potřeba zprovoznit alespoň osy Axis 1, Axis 2, Axis 4 a Axis 6. Tím bude zajištěn základní pohyb trysky ve všech osách. Pro jednoduchost byly vybrány tři osy. Díky tomu může být navržen program pro obecný tříosý polohovací stroj a může být aplikován na strojích podobného typu.

## *3.2 Způsob řízení stroje WSP 1500/500*

K programovému řízení stroje WSP 1500/500 a vizualizaci výrobního procesu bude použit PowerPanel PP400 od firmy B+R (viz Obr. 4: PowerPanel PP400). PowerPanel v sobě obsahuje jak PLC, tak dotykový display o velikosti 10.4". Pro řízení střídavých servomotorů a krokových motorů vyrábí firma B+R řídící moduly typu ACOPOS. Protože jsou pro řízení polohy k dispozici pouze stejnosměrné motory, nelze moduly použít. Pro řízení stejnosměrných pohonů bude použita komunikace pomocí datové struktury SDC (viz Obr. 5: Princip komunikace SDC).

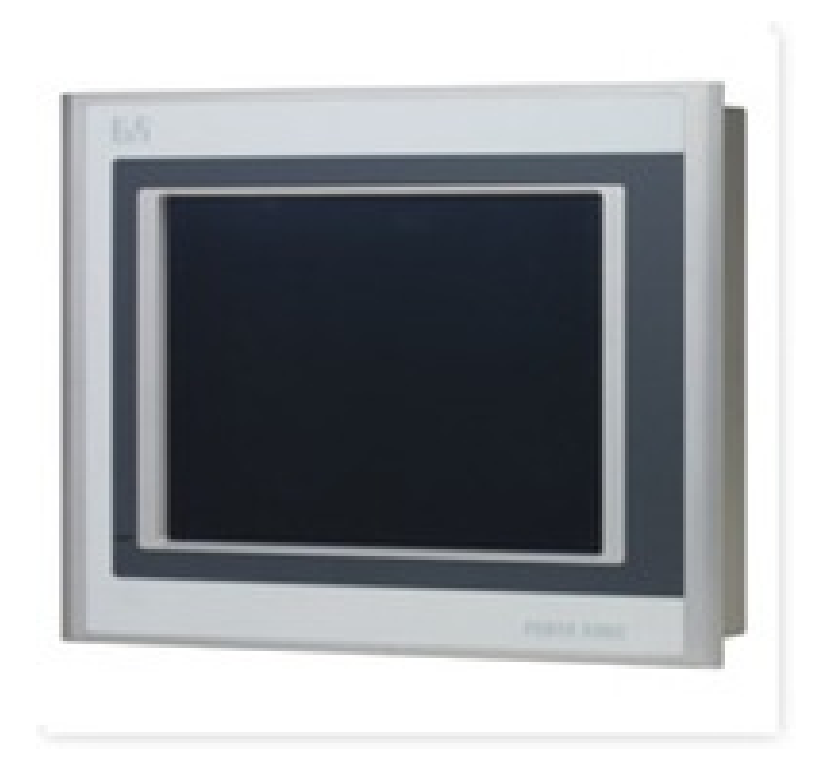

#### **Obr. 4: PowerPanel PP400**

#### **SDC a PLCopen**

S podporou SDC (viz Obr. 5: Princip komunikace SDC) je možné k programování použít standard PLCopen. SDC je čistě datová softwarová struktura, která komunikuje s měničem (řídící jednotkou) a encodery. Přebírá od nich informace o poloze a rychlosti osy a ověřuje jejich činnost. Na druhé straně převádí získané parametry do inicializační tabulky ACP10 (Acopos tabulka), která už je součástí PLCopen. Obráceně se data převádí podobným způsobem. Při změně parametrů polohy a rychlosti se parametry změní do struktury SDC, které pošle dané parametry měniči (řídící jednotce).

PLCopen je soubor knihoven a funkcí, které usnadňují programování pro řízení pohonů. Mezi důležité funkce patří možnost testování osy, možnost sledování mnoha elektrických i mechanických veličin, nastavení způsobu nalezení referenční polohy osy a inicializace parametrů při startu PLC.

Úplná podpora PLCopen je jen při řízení pomocí ACOPOSu, při použití řídící jednotky a SDC není podpora PLCopen úplná, přesto je to nejvýhodnější řešení pro řízení stejnosměrných pohonů. Bez podpory ACOPOSu nebo SDC je možné programovat a řídit motory, ale s minimální podporou softwaru a knihoven (např. knihovna motorky). Programování v takové situaci je velice obtížné a časově náročné.

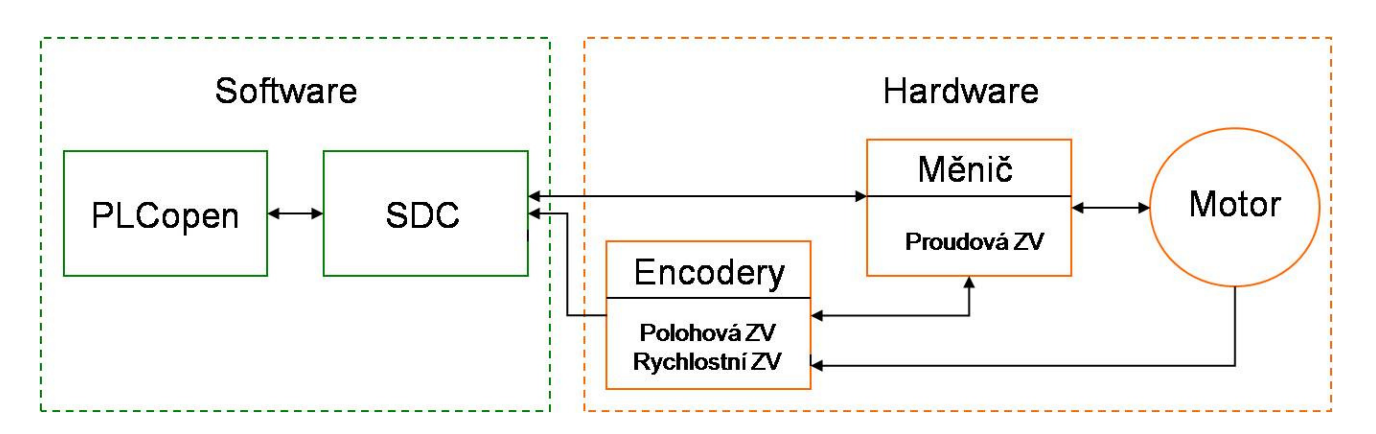

#### **Obr. 5: Princip komunikace SDC**

#### **Hardwarové řešení pohonů**

Hardwarové řešení pohonů je část modernizace, která by měla zajišťovat napájení motorů a propojení komunikace hardwaru a softwaru (SDC). Vzhledem k povaze pohonů je možné hardwarovou modernizaci stroje WSP 1500/500 realizovat několika způsoby.

Možnosti modernizace stroje WSP 1500/500:

- Stejnosměrný napájecí zdroj se sběrnicí
- Stejnosměrný napájecí zdroj a měnič se sběrnicí
- Stejnosměrný napájecí zdroj a řídící jednotka ADS 50/5
- Napájecí modul X20MM4456

#### **Stejnosměrný zdroj napětí se sběrnicí**

Nejjednodušší modernizace na hardware je použití stejnosměrných zdrojů se sběrnicí CAN, RS485 nebo pomocí analogového signálu (např. 0 – 10 V).

Na trhu byly nalezeny pouze sběrnicové DC zdroje pro laboratorní účely. Takové zdroje nemohou být použity v průmyslových podmínkách, kde jsou vyšší limity prachu, vlhkosti a tepla. Většina průmyslových DC zdrojů na trhu byla bez sběrnice a u průmyslových zdrojů se sběrnicí nevyhovovaly elektrické parametry, zejména dnes již neobvyklý poměr napětí 51V a vysokého proudu 6,2A u axis 1 a axis 2.

Stejnosměrný zdroj se sběrnicí může být nahrazen obyčejným stejnosměrným zdrojem spojeným s měničem napětí, který by měl sběrnici. Při hledání na trhu se objevil stejný problém jako při hledání DC zdrojů napětí se sběrnicí.

Protože se v současné době na trhu nevyskytují DC zdroje a měniče se sběrnicí použitelné k napájení os, nemůže být vyzkoušena a aplikována tato varianta modernizace stroje WSP. Navíc se jedná o velmi nešikovnou variantu, která byla prozkoumána spíše ze zvědavosti. Zřejmě by se nepodařilo udělat zpětnou vazbu tak, aby bylo možné řídit polohu pohonů.

#### **Řídící jednotka ADS 50/5**

Další možností je použití DC zdroje spolu s řídící jednotkou pro řízení rychlosti a polohy os. Pro tuto variantu byla použita a odzkoušena řídící jednotka ADS 50/5 (viz Obr. 6: Řídící jednotka ADS50/5) od firmy MAXON. Řídící jednotka byla testována na motorku RE50. Řídící jednotka má v sobě zabudovanou proudovou a rychlostní zpětnou vazbu, ale polohová zpětná vazba se musí vytvořit externě.

Pro zpětnou vazbu byl použit encoder HEDL5540. Signály A, B a R byly zapojeny do modulu X20DS1119. Díky tomuto zapojení byla vytvořena polohová zpětná vazba. S využitím knihovny Motorky, je možné použít pohon jako polohové servo.

Z hardwarového hlediska je možné řídit motory jednotkou ADS 50/5 pomocí knihovny motorky, která zajišťuje základní regulátor a pohyby os. Knihovna motorky neobsahuje funkce pro inicializaci a referování osy. Náhradní programy pro tyto funkce by se musely vytvořit dodatečně, bylo by to však časově a funkčně náročné.

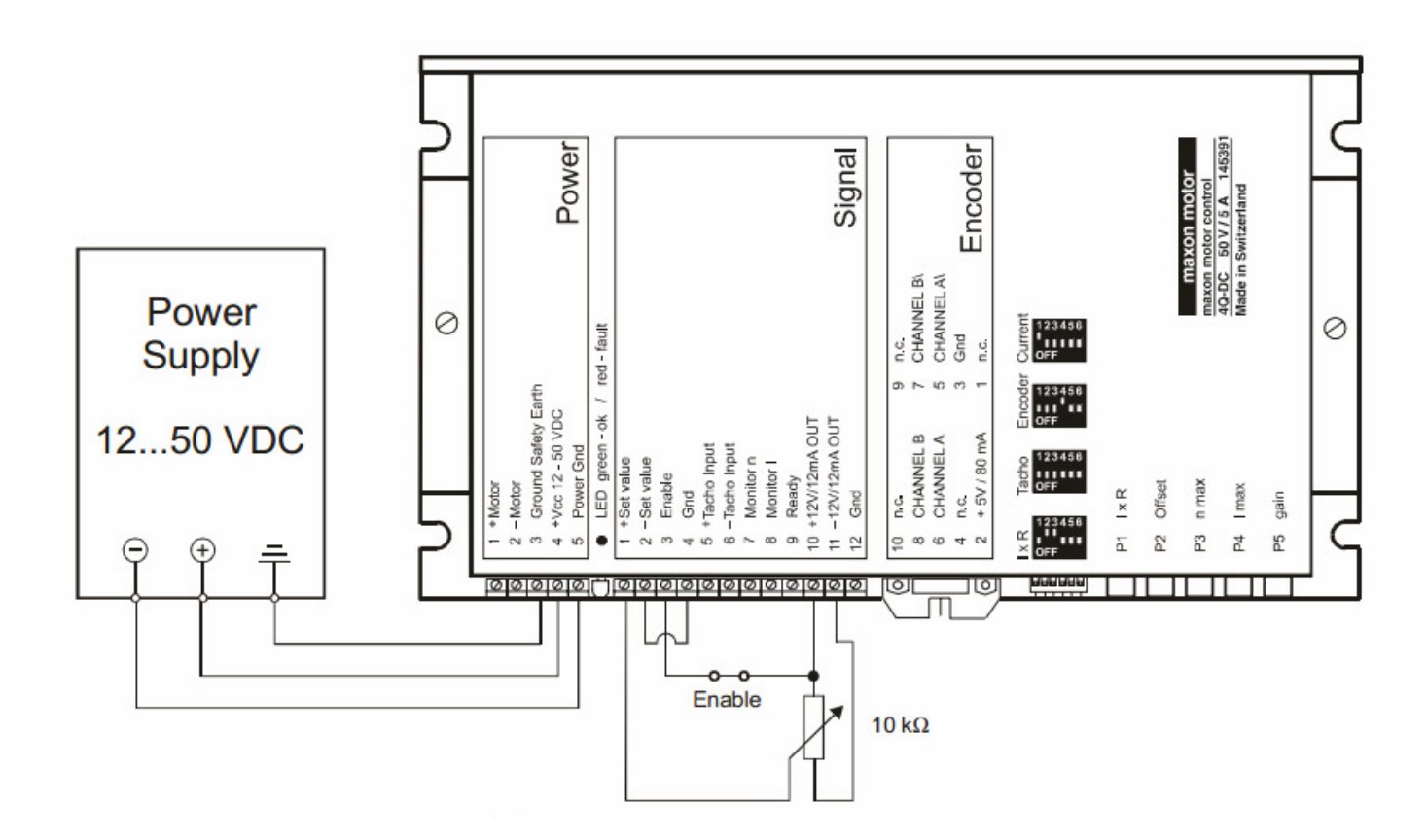

#### **Obr. 6: Řídící jednotka ADS50/5**

#### **Napájecí modul X20MM4456**

X20MM4456 (viz Obr. 7: Napájecí modul X20MM4456) je napájecí modul firmy B+R se čtyřmi PWM výstupy. Napětí každého výstupu lze měnit pomocí pulsně šířkové modulace v rozsahu 0-48 V +/-25%. Proud v každém výstupu je 6 A a ve špičce může dosáhnout 10 A po dobu 2 s.

Modul X20MM4456 má zabudovanou jen proudovou zpětnou vazbu, ale pomocí integrovaných ABR vstupů lze vytvořit externí polohovou a rychlostní zpětnou vazbu v nadřazeném řídicím systému.

Výhodou napájecího modulu X20MM4456 je možnost komunikace modulu přes datovou strukturu SDC, a tak je při programování podpora PLCopen. Vzhledem k tomu, že jmenovité napětí axis 4 je 190 V, bude nutné motor nahradit jiným tak, aby vyhověl při zapojení s navrženým modulem.

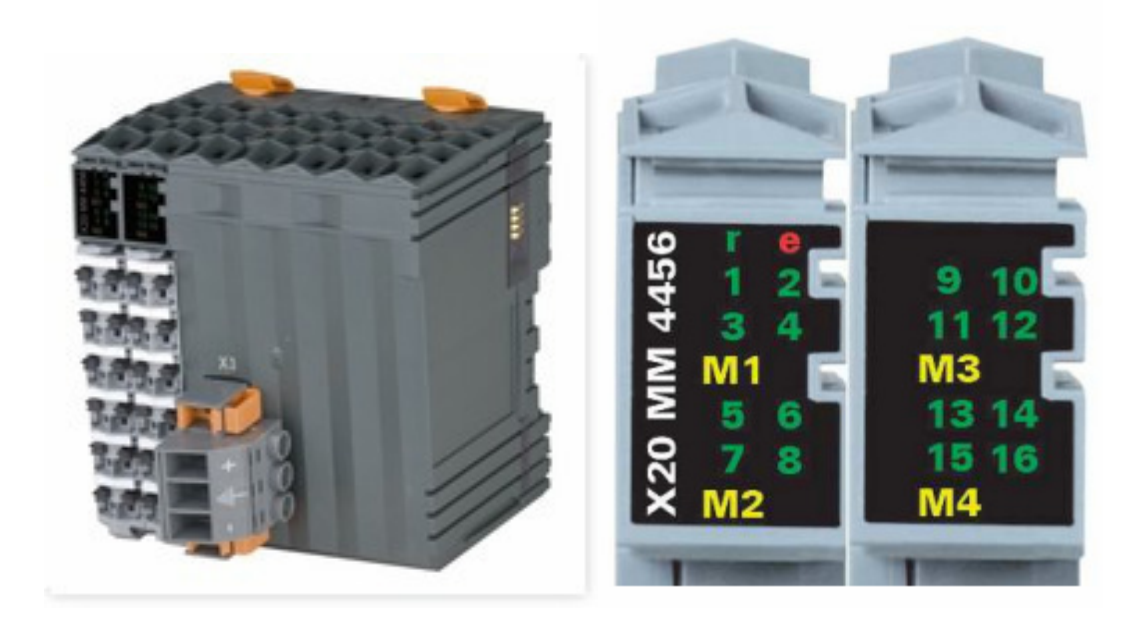

**Obr. 7: Napájecí modul X20MM4456** 

## *3.3 Návrh hardwaru řídicího a polohovacího systému*

Pro modernizaci stroje WSP 1500/500 byl vybrán napájecí modul X20MM4456. Prvním důvodem je lepší možnost řízení a programování pomocí standardu PLCopen, se kterým hardware komunikuje přes datovou strukturu SDC. Druhým důvodem je možnost napájení a řízení čtyř motorů pouze jedním modulem. Varianta modulu je cenově výhodnější než varianta jednotky ADS 50/5, u které je nutné zakoupit 3 ks řídící jednotky a 3 ks zpětnovazebních modulů X20DS1119.

Vzhledem k výhodám modulu se ustoupilo z prvotní myšlenky ponechání současných motorů a u osy Axis 4 se současný motor vymění za motor s parametry vyhovujícími napájecímu modulu. Blokové schéma zapojení pro účel modernizace stroje WSP 1500/500 včetně napájení a PowerPanel PP400 je znázorněn na obrázku Obr. 8: Schéma zapojení modernizace stroje WSP 1500/500.

PowerPanel komunikuje s modulem X20MM4456 prostřednictvím sběrnice X2X link (znázorněn oranžovou barvou). Přenáší po něm data z proudové ZV modulu a z rychlostních a polohových ZV encoderů (znázorněny zelenou barvou) jednotlivých motorů (Axis 1, Axis 2 a Axis 3).

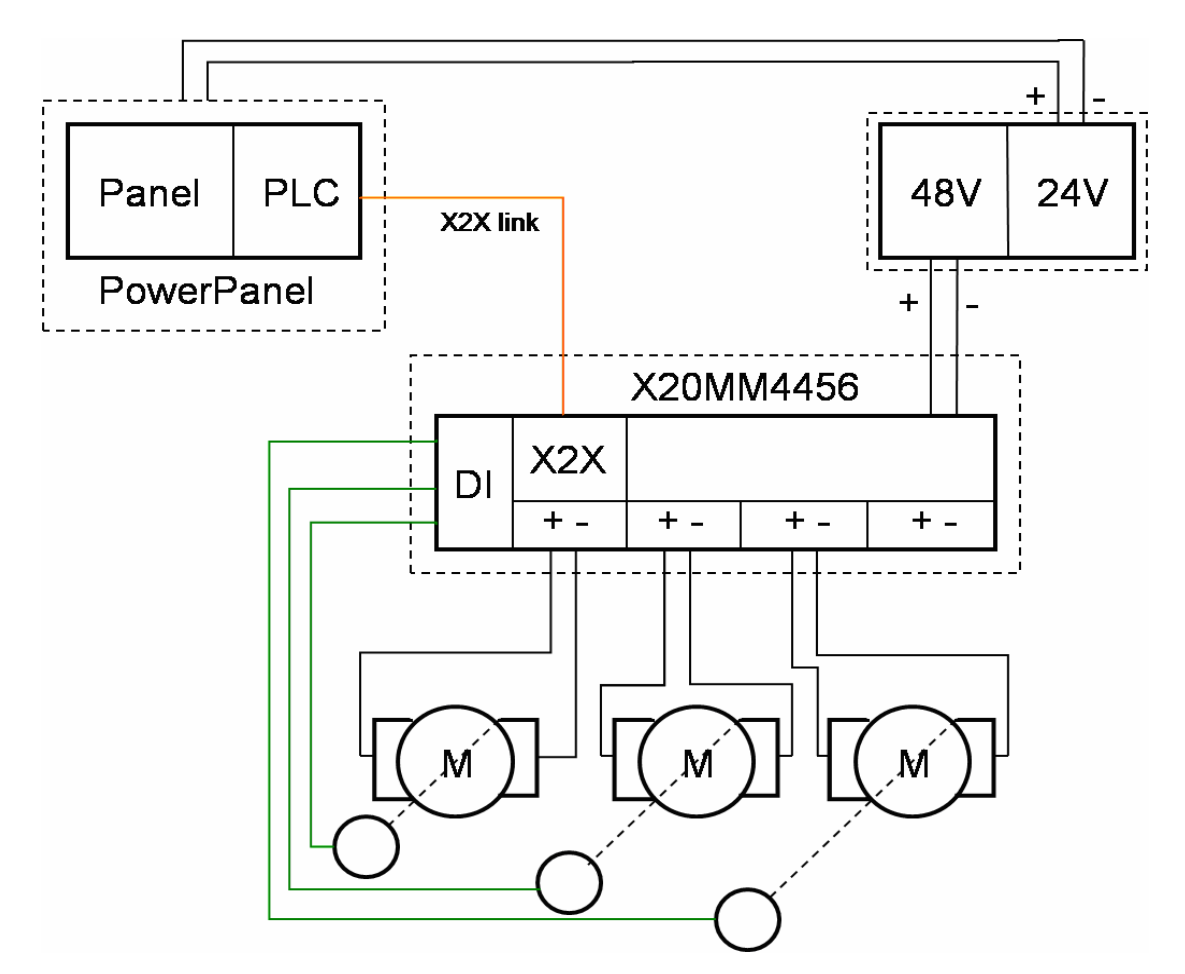

**Obr. 8: Schéma zapojení modernizace stroje WSP 1500/500**

## **4 Vizualizace**

Po návrhu a realizaci hardwarové modernizace je potřeba vytvořit způsob komunikace stroje a obsluhy. Prostředkem ke komunikaci mezi strojem WSP 1500/500 a obsluhou je PowerPanel PP400. Pro vytvoření komplexní a funkční vizualizace je potřeba upřesnit a popsat pojem obecný tříosý polohovací stroj:

- Každou osu pohání právě jeden motor
- V jeden okamžik se může pohybovat právě jedna osa a teprve až se motor osy zastaví, může se rozjet motor stejné nebo jiné osy
- Osy nemusí být pevně spojené
- Osy nemusí vykonávat trojrozměrný pohyb
- Řízení os nemusí být závislé

Po vytvoření představy o obecném polohovacím stroji je důležitá perspektiva uživatele, který bude stroj ovládat. Představa, jakým způsobem se bude stroj ovládat, jaké typy řízení by stroj měl mít apod. Na tomto základě vznikl seznam činností, který ukazuje představu z pohledu uživatele o funkci a ovládání stroje:

- Zadávání a sledování rychlosti všech os
- Zadávání a sledování polohy všech os
- Samostatné ovládání jednotlivých os (manuální řízení)
- Možnost libovolně přepínat mezi osami
- Automatické ovládání
- Centrální stop
- Hlášení o poruchách a alarmech
- Zapnutí a vypnutí výrobní části stroje (postřik, úchop apod.)

## *4.1 Základní principy programování*

Pro realizaci vizualizace (HMI) a přípravy dat pro manuální a automatické řízení bylo potřeba tří programů. Pro programování těchto programů byly použity školící materiály B+R [CONTROLS] a help Automation studia. Programy vizualizace jsou sekvenčního typu. Takový typ programu lze nejlépe vyjádřit pomocí stavového automatu. Stavový automat

funguje tak, že v každém cyklu PLC se může program nacházet právě v jednom stavu. V každém cyklu se tedy nevykonává celý program, ale jen současný stav. Výhodou stavového automatu je lehké ladění a případné přidávání a editace stavů.

V každém stavu se vykonává právě jedna podmínka. V případě více náročných podmínek na jeden stav se hierarchicky vytvořily podstavy, ve kterých se podmínky postupně vyřeší. Další výhodou stavového automatu v programu je poměrně jednoduché přidávání a editace stavů.

Důležitou součástí programování je vytváření hierarchických struktur. Každá struktura je reprezentována jednou proměnnou. Výhodou struktur je přehlednost proměnných, lehká editace a přidávání struktur.

Prvním cílem vizualizace bylo vytvoření programů pro ovládání jedné osy. Vytvoření programu pro kompletní ovládání jedné osy trvalo nejméně 150 hodin programování. O efektivnosti stavových automatů a struktur vypovídá fakt, že přidání další osy trvalo pouze hodinu.

### *4.2 Vzhled vizualizace*

Vzhled vizualizace je rozdělen na pět obrazovek (hlavní obrazovka, obrazovky os a obrazovka alarmů). Strany se přepínají pomocí tlačítek ve spodní části obrazovky. Na všech obrazovkách je též tlačítko pro centrální stop. Na hlavní obrazovce (viz Obr. 9: Hlavní obrazovka vizualizace) jsou připraveny LEDky pro zobrazení stavu stroje WSP, jednotlivých os a trysky. Na hlavní obrazovce se spouští automatické řízení pomocí cyklů vytvořených uživatelem. Automatické řízení a vytváření cyklů je podrobněji pospáno níže v článku Vytváření cyklů pro automatické řízení.

Obrazovky os (viz Obr. 10: Obrazovka osy) jsou rozděleny na dvě části, levá část slouží k manuálnímu ovládání stroje a ke sledování polohy a rychlosti ovládané osy. Pravá část je společná pro všechny osy. V této části může uživatel vytvářet a editovat cykly pro automatické řízení stroje. Obrazovka alarmů je v současné době nepoužitá, ale bude sloužit k hlášení možných poruch systému.

Vizualizace je vytvořena ve dvou jazycích (český a anglický). Pro obsluhu stroje WSP 1500/500 je však dostatečná česká verze. Obsluze je také přizpůsobena velikost tlačítek. Většina pracovníků jsou tvrdě pracující dělníci s většími prsty. Proto jsou tlačítka větší a pokud možno s větším odstupem, aby nedocházelo k překlepům a nechtěným spouštění tlačítek. K vizualizaci byly použity školící materiály B+R [VIZU] a help Automation studia.

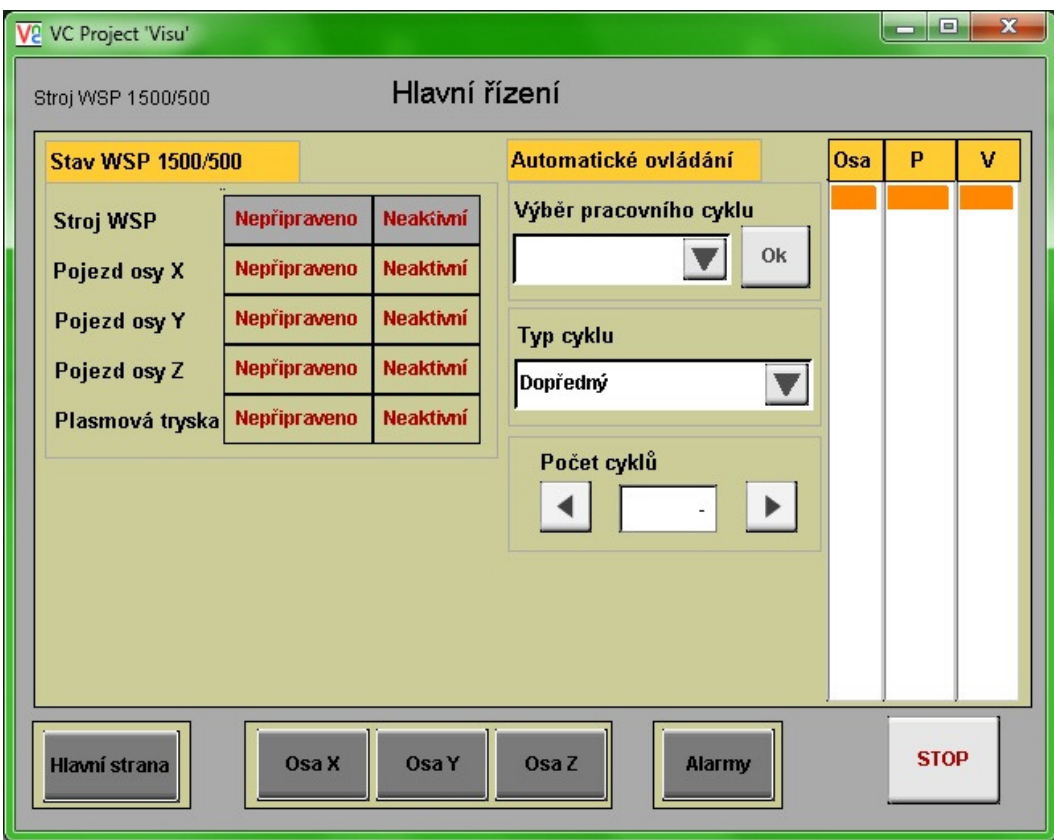

**Obr. 9: Hlavní obrazovka vizualizace** 

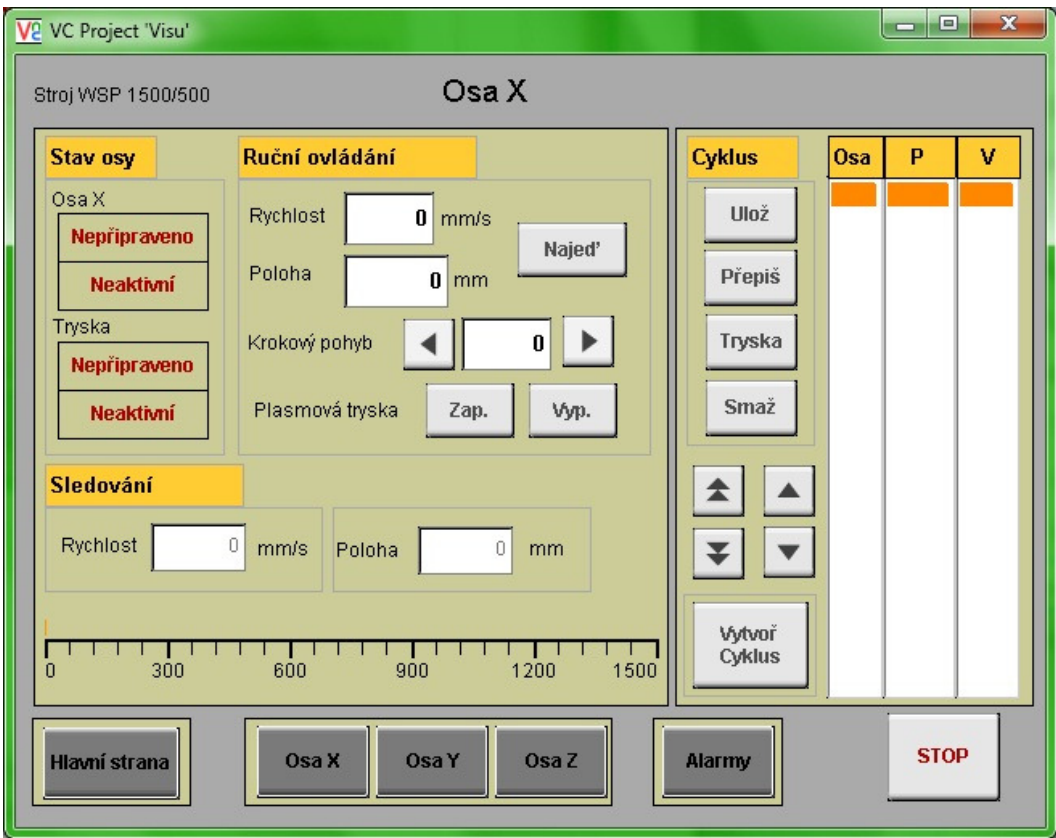

**Obr. 10: Obrazovka osy** 

#### *4.3 Manuální řízení*

Manuální řízení je přímé ovládání polohy a rychlosti uživatelem. Ve vizualizaci byla vytvořena pro manuální řízení každé osy vlastní strana. Hlavním důvodem pro takový koncept bylo především zachování principu ovládání jedné osy v jednu chvíli, a když má uživatel před sebou v jednu chvíli jednu stranu s jednou osou, pak nemůže ovládat dvě osy současně.

Program pro manuální řízený je reprezentován stavovým automatem (viz příloha A Obr A. 1: Stavový automat pro manuální řízení) Princip stavového automatu pro manuální řízení je popsání níže, zde se popisuje pouze rozsah možností ovládání. Uživatel může v rámci manuálního řízení zadávat parametry uživatelských vstupů pro rychlost, přímé polohování a krokový pohyb. Parametr rychlosti je stejný jak pro přímé, tak krokové polohování.

Přímé polohování funguje tak, že uživatel zadá rychlost a polohu. Po stisknutí tlačítka se osa pohne zadanou rychlostí na zadanou polohu. U krokového pohybu se pohne o zadanou velikost kroku od polohy, na které se nachází. Krokový pohyb je oboustranný, takže se může hýbat v kladném směru (step\_forward) a záporném směru (step\_backward).

#### **Limitní hodnoty manuálního řízení**

Nejdůležitější součástí manuálního řízení je jeho limitace. Smyslem limitních hodnot je usměrnění a omezení možností uživatele, aby nemohl zadávat nesmyslné parametry, nebo jiné parametry, než jsou reálné parametry os.

V praxi to znamená, aby uživatel nemohl zadat rychlost větší, než maximální reálná rychlost motoru osy nebo polohu větší než je maximální reálná délka osy, anebo menší než minimální reálná délka osy.

V těchto dvou konkrétních příkladech je možné limitovat minimální a maximální parametry v nastavení vstupní komponenty. Limitace je udělána způsobem, že při nastavení hodnoty vyšší než maximální (resp. nižší než minimální) je automaticky po potvrzení nastavena nejvyšší možná hodnota (resp. nejnižší možná hodnota). Limitní hodnoty udávají také programové konce polohy. Ostatní limitace jsou řešeny způsobem vlastního stavu ve stavovém automatu a jsou popsány níže.

#### **Stavový automat manuálního řízení**

Stavový automat pro manuální (viz příloha A Obr A. 1: Stavový automat pro manuální řízení) řízení funguje na principu čekání na příkaz (command). Příkaz reprezentuje stisknutí tlačítek pro přímé polohování a krokový pohyb v obou směrech. V momentě stisku tlačítka se změní stav z klidového (Axis\_WaitCmd) stavu do stavu odpovídajícímu stisku tlačítka (position, step\_forw, step\_back). V těchto stavech se kontrolují limitní parametry:

- nulová rychlost
- nulová velikost kroku
- kontrola, zda se již tryska na dané poloze nevyskytuje
- kontrola, zda velikost kroku nepřekročí maximální či minimální reálnou hodnotu polohy osy

Ve všech předchozích situacích je následující stav axis\_msgbox, uživateli se zobrazí vyskakovací okno s informací (viz Obr. 11: Oznamovací vyskakovací okno) podle povahy špatně zadaného parametru. Pozadí za vyskakovacím oknem se zmrazí, takže uživatel nemůže nic nastavovat, měnit, ani přepnout na jinou stranu. Stiskem tlačítka ve vyskakovacím okně uživatel potvrdí přečtení zprávy a stavový automat se vrátí do stavu čekání na příkaz (Axis\_WaitCmd).

V případě, že jsou parametry pro manuální řízení nastaveny správně (nevznikne podmínka pro stav axis\_msgbox), je příslušný uživatelský vstup zapsán do výstupní proměnné, která je připravená pro komunikaci se stavovým automatem manuálního řízení osy, který bude řídit fyzický pohyb osy. Po ukončení pohybu se vrátí do stavu čekání na příkaz (Axis\_WaitCmd).

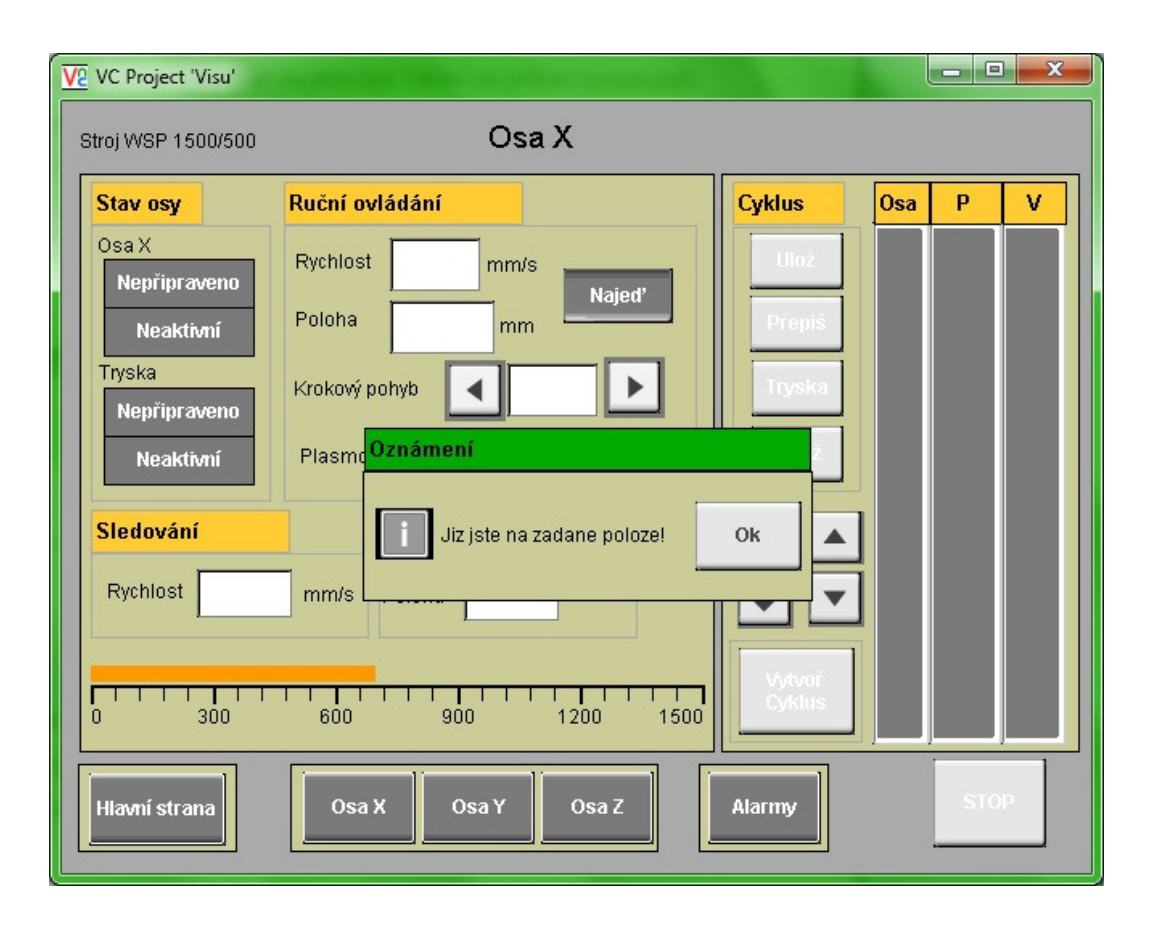

#### **Obr. 11: Oznamovací vyskakovací okno**

### *4.4 Vytváření cyklů pro automatické řízení*

#### **Stavový automat pro automatické řízení**

Stavový automat pro automatické řízení je rozdělen do dvou částí. První část se týká vytváření cyklu (viz příloha A Obr A. 2: Stavový automat pro vytváření cyklu) a je popsána v této kapitole. Druhá část popisuje správu cyklů (viz příloha A Obr A. 3: Stavový automat pro ukládání cyklů**)**, jejich ukládání a načítání a je popsána v kapitole Stavový automat správy dat. Obě části mají společný klidový stav Edit\_Wait.

#### **Princip automatického řízení**

Automatické řízení je založeno na principu cyklů, které si uživatel sám vytvoří pomocí manuálního řízení jednotlivých os. Uživatel si v manuálním režimu ovládání osy najede žádanou rychlostí na žádanou polohu v daném směru. Následně si zvolené parametry pomocí tlačítka ulož (save) uloží.

Uložené hodnoty se na obrazovce zobrazí ve sloupečcích v pravé části. V prvním sloupečku se uloží název osy. Název osy je specifické jednomístné písmeno a žádné dvě osy nemohou mít pro označení stejné písmeno. Tento sloupec je důležitý pro rozlišení os a bude pomocí porovnání posílat hodnoty z dalších dvou sloupců (poloha a rychlost) příslušným osám.

Po uložení hodnot si uživatel přepne na jinou osu, pohne tryskou na žádané místo žádanou rychlostí a stiskem stejného tlačítka se hodnoty zapíší pod předchozí hodnoty, přičemž v prvním sloupečku bude specifické písmeno osy, kterou právě ovládá.

Tímto způsobem si uživatel může vytvořit pomocí manuálního řízení vlastní cyklus. Cyklus může volně editovat. Pomocí šipek se může hýbat kurzorem ve sloupcích. Dvojité šipky posunou kurzor na konec (resp. začátek) sloupce a jednoduché šipky o jeden řádek nahoru nebo dolu.

Označený řádek může být smazán stiskem tlačítka smaž (delete) a všechny hodnoty pod ním se posunou o jeden řádek nahoru, aby nezůstal řádek volný. Označený řádek může být nahrazen hodnotami z jiné osy. Princip je stejný jako u ukládání, uživatel najede v dané ose žádanou rychlostí na žádanou polohu a stiskem tlačítka přepiš (replace) nahradí hodnoty označeného řádku hodnotami ovládané osy. Příklad vytvořeného cyklu je znázorněn na obrázku Obr. 12: Vytváření cyklu.

#### **Stavový automat pro vytváření cyklů**

 Stavový automat popisující výše popsané vytváření cyklů (viz příloha A Obr A. 3: Stavový automat pro ukládání cyklů) funguje na podobném principu jako stavový automat pro manuální řízení, kdy v základním stavu čeká na příkaz (edit\_wait). Příkazy jsou spouštěny tlačítky pro uložení, nahrazení a smazání řádku a tlačítky pro ovládání kurzoru. Po vykonání příslušného stavu po stisknutí tlačítka se stavový automat opět vrátí do čekacího stavu (edit\_wait). Výsledkem vytvoření cyklu je také vytvoření tří polí (array) o stejné velikosti, v jednom je vypsána posloupnost os, v druhém posloupnost poloh a v třetím posloupnost rychlostí.

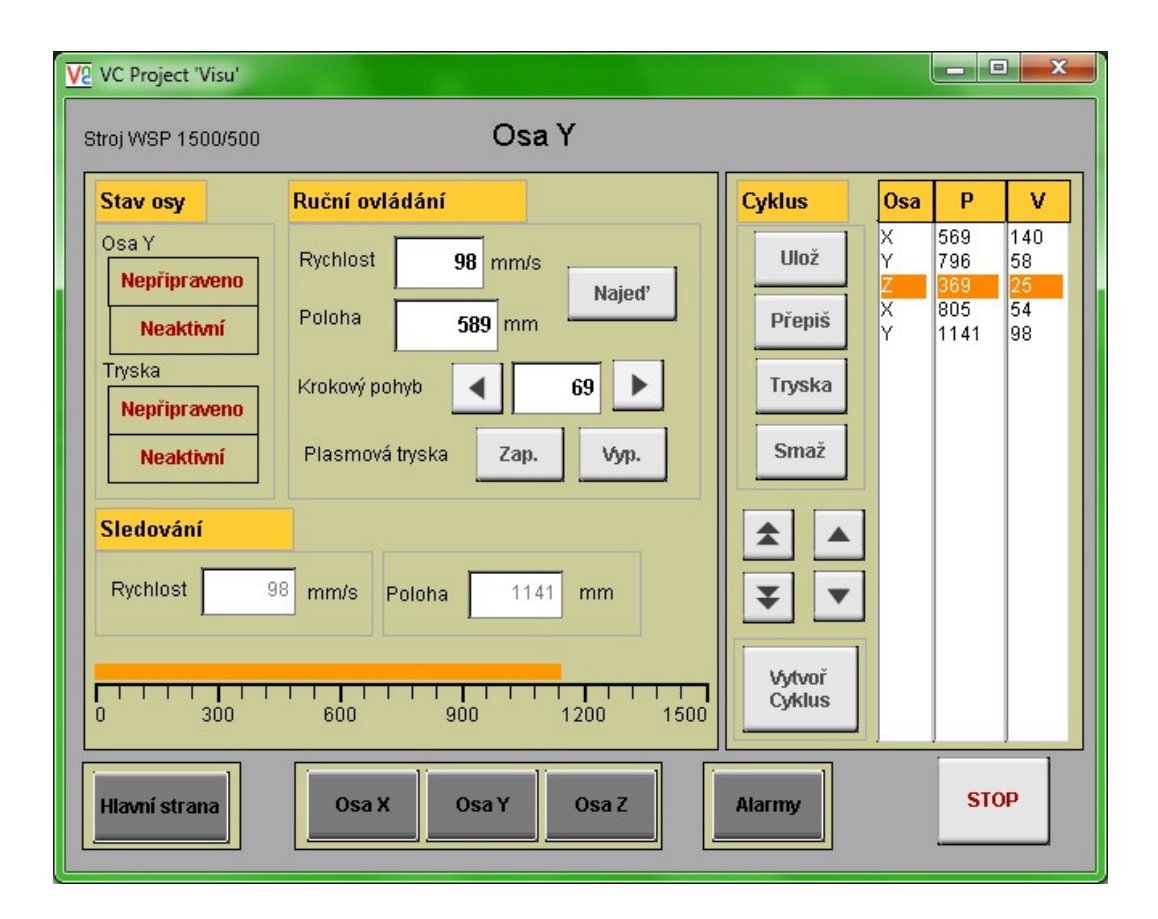

#### **Obr. 12: Vytváření cyklu**

### *4.5 Způsoby ukládání cyklů*

#### **Ukládání do textového souboru**

Při vytváření cyklů jsou možné dva koncepty pro jejich ukládání. První koncept zahrnuje ukládání dat do textového souboru. Pro ukládání do textového souboru lze použít pouze objekt reprezentující sloupce pro vytváření cyklu s názvem edit. Výhodou této možnosti je možné přidávání cyklů zkopírováním vlastního textového souboru s daty v patřičném formátu na compactflash. Textové soubory zabírají na compactflash méně místa. Velkou výhodou ukládání do textového souboru a zpětné načítání je jednoduchost ukládání z objektu edit do souboru a zpět z textového souboru do editu.

Objekt edit má pro programátora mnoho nežádoucích vlastností. Hlavní nevýhodou je formát datových typů. Edit podporuje jen datový typ string, ale uživatel zadává parametry rychlosti a polohy v integeru. Způsob převádění číselných hodnot do textového slova se provádí pomocí nezvyklých příkazů, je velice komplikovaný a zvětší počet stavů stavového automatu, ve kterých je potřeba ošetřit náročné operace.

#### **Ukládání do datových objektů**

Druhý koncept je na principu ukládání dat do datových objektů v permanentní paměti PLC. Při využívání této možnosti nezáleží na typu či formátu ukládaných dat. Stačí jen znát jejich velikost a polohu v datovém objektu. Velkou výhodou této varianty je bezpečnost uložených dat. Data na compactflash zůstanou i po jejím zformátování a jdou odstranit jen pomocí speciálního softwaru. Nevýhodou je nemožnost externího přidávání cyklů. Na rozdíl od ukládání do textového souboru lze použít jiný objekt pro vizualizaci (listbox), který podporuje formát datového typu integer. Další výhodou je, že pole (array) uložených parametrů (typ osy, rychlost a poloha) dat je přímo v listboxu, takže není potřeba převádět data do dalších polí. Z těchto důvodů je vytváření a editování cyklů po programovací stránce poměrně jednoduché a efektivní.

Aby ukládání a načítání dat z datových objektů fungovalo co nejlépe, je potřeba vytvořit vlastní stavový automat, který bude komunikovat se stavovým automatem pro automatické ovládání. Samotný stavový automat pro ukládání do datových objektů je poměrně jednoduchý, ale propojení obou stavových automatů, aby pracovaly souběžně a aby na sebe ve správnou chvíli počkaly, může být komplikované.

#### **Výběr způsobu ukládání pro program**

Přehledové porovnání obou způsobů ukládání dat je znázorněn v Tab. 4: Porovnání způsobů ukládání. Jako lepší způsob pro ukládání a načítání dat je pomocí ukládání do textových souborů. Není potřeba dalšího stavového automatu a uživatel si může volně přidávat vlastní cykly jednoduchým zkopírováním na compactflash. Ve vytváření cyklů je tato varianta téměř nepoužitelná, neustále se objevují nové a často nelogické problémy při vytváření cyklů a je potřeba mnoha ošetření, která nejsou z programátorského hlediska zcela korektní. Program tedy při tomto způsobu ztrácí na kvalitě. Z těchto důvodů je použita varianta ukládání do datových objektů, kde je sice potřeba stavového automatu navíc, ale vytváření a programové ošetření cyklů je jednoduché.

| Způsob ukládání      | Textový soubor              | Datový objekt                 |  |  |
|----------------------|-----------------------------|-------------------------------|--|--|
|                      |                             |                               |  |  |
| Objekt vizualizace   | edit                        | listBox                       |  |  |
| Datový typ           | string                      | integer                       |  |  |
| Vytváření cyklu      | náročné, složité ošetřování | lehké, pole součástí listboxu |  |  |
| Správa dat           | jednoduchá                  | vlastní stavový automat       |  |  |
|                      | možnost smazání z           | data zůstanou po zformátování |  |  |
| Bezpečnost           | compactflash                | compactflash                  |  |  |
| Externí správa cyklů | Ano                         | ne                            |  |  |
| ošetření programu    | špatné                      | dobré                         |  |  |

**Tab.** 4**: Porovnání způsobů ukládání** 

## *4.6 Stavový automat správy dat*

Stavový automat správy dat slouží jako poslední příprava dat a komunikace se stavovým automatem (viz příloha A Obr A. 4: Stavový automat pro datové objekty DataObj), který už ukládá datové struktury vytvořené v této části automatu správy dat. A naopak, tento automat převádí uložené struktury do datových polí, které slouží ke komunikaci s programy pro automatické řízení os. Zjednodušeně tento automat slouží jako příprava dat pro uložení a zpětně slouží jako příprava dat pro automatické řízení os.

#### **Ukládání cyklu**

Po stisknutí tlačítka vytvoř cyklus stavový se automat posune z čekacího stavu (edit\_wait) do stavu pro vytvoření cyklu (save\_ToRAM). Stav save\_ToRAM obsahuje vlastní stavový automat. V prvním podstavu (creating savebox) se na obrazovce PowerPanel objeví vyskakovací okno pro uložení cyklu (viz Obr. 13: Ukládání cyklu).

Po jeho vytvoření se automat přesune do dalšího interního ukládacího čekacího podstavu (savebox\_waitcmd). V tomto stavu automat čeká na dva možné příkazy (ulož a zpět). Po stisknutí tlačítka zpět se vyskakovací okno pro ukládání zavře. Automat vyskočí z podstavu a vrátí se do hlavního čekacího stavu (edit\_wait).

V případě stisknutí tlačítka ulož nastane podstav, ve kterém se ošetřuje název ukládaného cyklu. V případě, že cyklus nemá název, anebo se název shoduje s některým již

vytvořeným cyklem je automat vrácen do stavu (savebox\_waitcmd). Pokud je název cyklu v pořádku, uloží se jeho název do objektu dropdown.

Objekt dropdown je na hlavní obrazovce (viz Obr. 9: Hlavní obrazovka vizualizace) a slouží k výběru cyklu pro automatické řízení. Po vytvoření názvu se vytvoří struktura (stav creating\_array), která se bude následně ukládat do paměti. Vytváření struktury se skládá ze dvou podstavů. V prvním z nich se smažou všechna data, která by tam mohla zůstat. A v dalším stavu (saving\_tomemory) se zkopírují data z vytvořených cyklů do struktury. Do struktury se také ukládá délka cyklu (počet řádků cyklu) a název cyklu.

Po vytvoření struktury se pošle příkaz stavovému automatu Stavový automat DataObj, který je popsán podrobněji Stavový automat DataObj. Spolu s příkazem pošle také parametry struktury. Mezi nejdůležitější parametry patří velikost struktury, umístění v datovém objektu a jméno struktury. Stavový automat poté čeká v tomto stavu, dokud nepřijde zpátky příkaz, že je struktura uložena nebo nastala chyba.

Stavový automat se vrátí zpět do lokálního čekacího podstavu (savebox\_waitcmd) s tím rozdílem, že se uživateli oznámí úspěšné (resp. chybné) uložení. Uživatel již nemůže stisknout tlačítko ulož a může se vrátit pouze pomocí tlačítka zpět (viz Obr. 14: Ukončení ukládání cyklu). Během celého procesu ukládání je aktivní pouze okno pro ukládání cyklu, pozadí je neaktivní a nejde nic ovládat, dokud se okno pro ukládání cyklu nezavře.

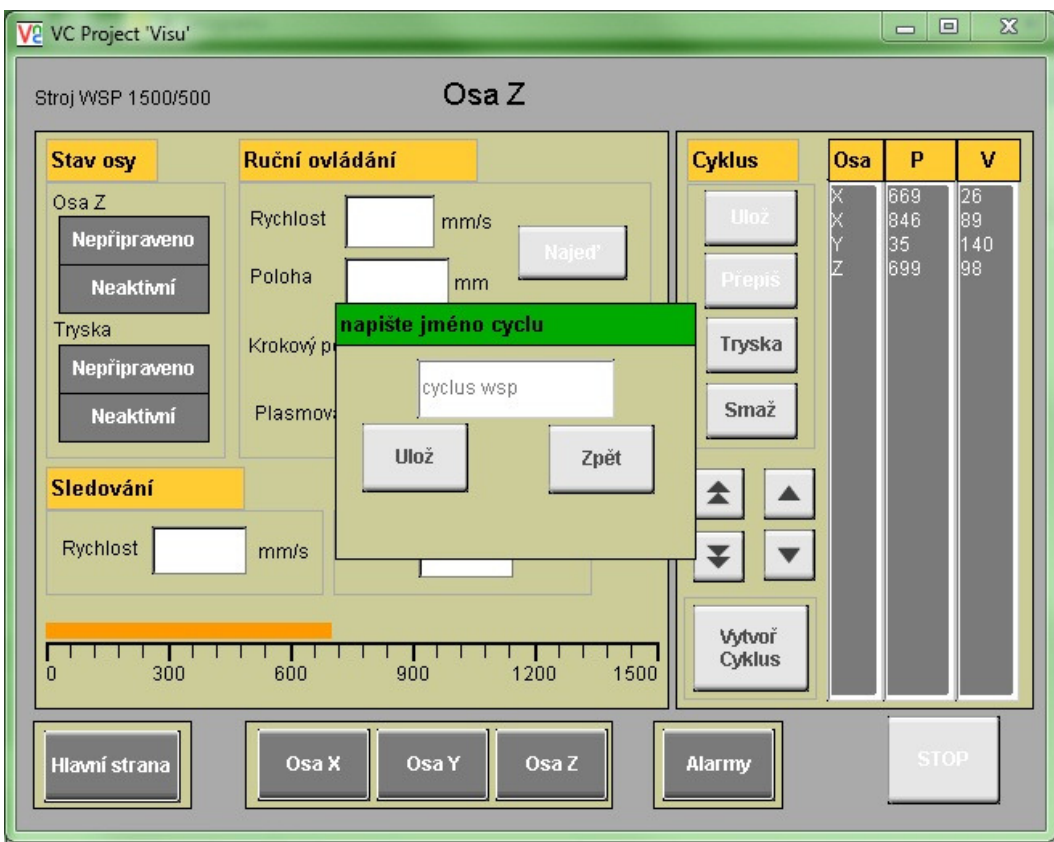

## **Obr. 13: Ukládání cyklu**

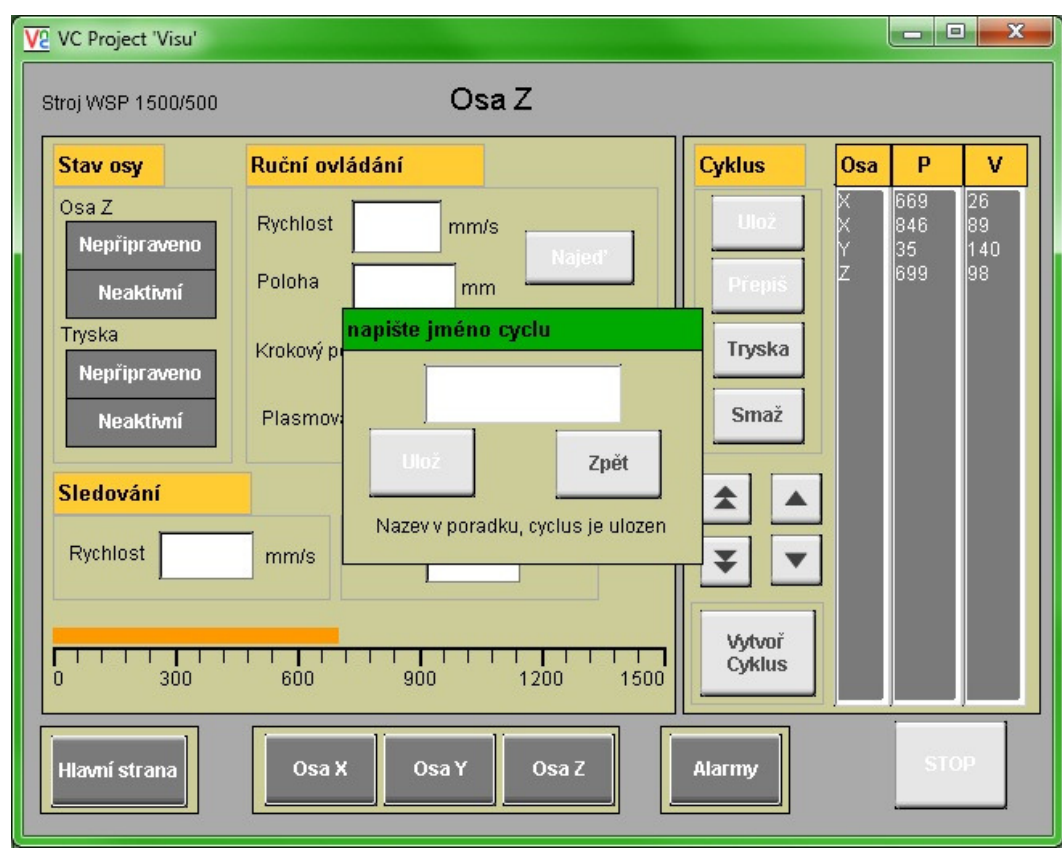

**Obr. 14: Ukončení ukládání cyklu** 

#### **Limitní hodnoty cyklu**

Limitní hodnoty cyklu jsou dány způsobem jeho vytváření. Cyklus se vytváří pomocí manuálního řízení, a proto pro limitaci automatického řízení stačí limitace z manuálního řízení. Limitace manuálního řízení je popsáno výše v odstavci Limitní hodnoty manuálního řízení. V praxi to znamená, že poloha, na kterou nemůže osa dojet v manuálním řízení, nemůže být uložena do cyklu. Stejně to platí i pro rychlost.

#### **Načítání cyklu**

Načíst cyklus je možné na hlavní straně (viz Obr. 9: Hlavní obrazovka vizualizace) v části automatické řízení. Ve výběru (dropdown) cyklů si uživatel vybere název cyklu, který chce použít v automatickém řízení. Stisknutím tlačítka Ok dá příkaz (locdropcmd) pro načtení daného cyklu a stavový automat se posune do stavu Load\_RAM. V tomto stavu jsou 3 podstavy a prvním z nich (clearingedit) smaže všechny hodnoty ve sloupcích pro vytváření cyklů. Po smazání hodnot se automat posune do podstavu AssigningData. V tomto podstavu automat komunikuje se stavovým automatem DataObj. Posílá příkaz pro načtení dat. Spolu s příkazem posílá informace o poloze, velikosti a názvu datové struktury. Po úspěšném načtení dat nastane stav Saving\_ToEdit. V tomto stavu se data z permanentní paměti překopírují do datové struktury pro automatické řízení. Uživatel uvidí načtená data ve sloupcích pro vytváření cyklu. Stavový automat se po načtení dat vrátí do stavu Edit\_Wait a čeká na další příkaz.

#### **Spouštění automatického řízení**

Data po načtení cyklu mají stejnou strukturu jako data při vytváření cyklu, který ještě není uložený. Proto je možné spouštět cykly, které nejsou uložené stejně jako uložené cykly. Je tedy možné v případě potřeby načíst uložený cyklus, změnit několik parametrů a spustit ho v automatickém řízení aniž by se musel ukládat. Stejně tak je možné vytvořit nový cyklus od začátku a spustit jej.

#### *4.7 Stavový automat DataObj*

Stavový automat DataObj (viz Obr A. 4: Stavový automat pro datové objekty DataObj) řídí ukládání a načítání dat a datových struktur do a z datového objektu. Pro použití datového objektu je potřeba knihovna DataObj, se kterou se komunikuje specifickými příkazy. Kvůli způsobu fungování knihovny je potřeba vytvořit stavový automat.

Stavový automat DataObj se spouští příkazy write cmd a read cmd ze stavového automatu pro automatické řízení. Konkrétněji se příkazy spouští při ukládání a načítání cyklu z datového objektu. Dokud nepřijde jeden z příkazů je stavový automat v čekacím stavu (Data\_WaitCmd). Při příkazu write\_cmd nejprve zkontroluje, zda je vytvořen datový objekt. V případě, že není vytvořen, přejde do stavu Data\_Create. Ve stavu Data\_Create se vytvoří datový objekt, který je definován několika parametry. Mezi nejdůležitější parametry patří název datového objektu, jeho velikost, ID datového objektu a cílová data nebo datová struktura, která se má uložit. Při vytvoření datového objektu se také nahrají první data. Po vytvoření datového objektu se stavový automat vrátí do čekacího stavu (Data\_WaitCmd)

V případě, že datový objekt je vytvořený, nastane stav Data\_info. Data\_info dostává parametry (velikost datové struktury, umístění v datovém objektu a jméno datové struktury) ze stavového automatu pro automatické řízení. Po zpracování parametrů vznikne ID, cože je polohová směrnice dat v datovém objektu. V případě ukládání dat se zobrazí ID místa, na které se datová struktura uloží. V případě načítání se zobrazí ID hledané uložené datové struktury.

Podle typu příkazu se automat posune do příslušného stavu (Data\_Read, Data\_Write). Každý z těchto stavů obsahuje funkci, které uloží data nebo datovou strukturu do datového objektu respektive načte data z datového objektu do datové struktury. Po načtení nebo uložení dat se stavový automat vrátí zpět do čekacího stavu.

## **Závěr**

Prvním cílem této bakalářské práce bylo nalezení použitelného řešení pro modernizaci stroje WSP 1500/500. K tomu bylo potřeba prostudovat technickou dokumentaci a schéma stroje, odečíst elektrické parametry ze štítků pohonů stroje a zjistit současný stav stroje. Na základě analýzy byly pro modernizaci vybrány pohony axis 1, axis 2, axis 4 a axis 6.

Po analýze stroje WSP 1500/500 bylo potřeba navrhnout vhodný způsob modernizace vybraných pohonů. Pro řízení byl vybrán PowerPanel PP400, který je dotykový display se zabudovaným PLC. Pro řízení pomocí PowerPanelu vznikly tři koncepty hardwarové modernizace.

První variantou bylo použití napájecího zdroje se sběrnicí nebo napájecího zdroje s měničem se sběrnicí. Tento koncept je však nepoužitelný, protože by pravděpodobně nešlo řídit polohu. Navíc nebyl na trhu nalezen zdroj nebo měnič se sběrnicí, který by vyhovoval archaickým parametrům stroje WSP 1500/500.

Druhý koncept zahrnovat řídící jednotku ADS 50/5 od firmy MAXON, která má v sobě zabudovanou proudovou a rychlostní zpětnou vazbu. Polohová zpětná vazba byla vytvořena externě. Tento koncept je použitelný, ale má pouze podporu knihovny motorky v Automation studiu. Programování této varianty by bylo obtížné a časově náročné.

Poslední variantou bylo použití napájecího modulu X20MM4456 s možností napájet a řídit až 4 pohony. Modul obsahuje pouze proudovou zpětnou vazbu a proto se rychlostní zpětná vazba bude muset vytvořit externě. Tento koncept umožňuje komunikaci s PLCopen přes datovou strukturu SDC. PLCopen poskytuje programátorovi mnoho užitečných funkcí a knihoven pro řízení pohonů. Pro modernizaci stroje WSP 1500/500 byla vybrána tato varianta.

 Hlavním úkolem bylo vytvoření vizualizace a přípravy dat pro řídící programy stroje WSP 1500/500. Vzhledem k povaze výběru tří polohovacích os stroje vznikla myšlenka vytvoření vizualizace pro obecný tříosý polohovací stroj. Proto nejdříve vznikla definice takového stroje pro účely této bakalářské práce. Dále se vytvořila základní představa o funkci takového stroje z pohledu uživatele. Na jejich základě vznikl koncept vytváření automatického řízení pomocí manuálního řízení.

Vizualizace a příprava dat je reprezentována třemi programy (manuální řízení, automatické řízení a ukládání do RAM). Programy jsou sekvenčního typu, a proto byly realizovány pomocí stavových automatů. Pro efektivnější a přehlednější programování byly vytvořeny hierarchicky strukturované proměnné.

V rámci manuálního řízení bylo vytvořeno přímé a krokové polohování. Automatické řízení je reprezentováno vytvářením cyklů v rámci manuálního řízení. Vytváření cyklů funguje na principu postupném ukládání poloh a rychlostí jednotlivých os. Vytvořené cykly je možné ukládat a zpětně načítat do permanentní paměti pomocí stavového automatu DataObj. Důležitou součástí programů je polohová a rychlostní limitace, aby uživatel nemohl zadávat nesmyslné parametry a parametry, které neodpovídají fyzickým parametrům os stroje.

Na bakalářskou práci je možné navázat další prací. Jejím obsahem by pravděpodobně bylo naprogramování a realizace programů pro řízení pohonů za použití připravených struktur a dat této bakalářské práce.

#### **Literatura**

[CONTROLS] BERNECKER a RAINER. B&R. *Controls*: *training documents*. 2007, 372 s. [VIZU] BERNECKER a RAINER. B&R. *Vizualization*: *training documents*. 2007, 183 s. [MOTION] BERNECKER a RAINER. B&R. *Motion*: *training documents*. 2007, 260 s. [EL. POHONY] PAVELKA, Jiří; ČEŘOVSKÝ, Zdeněk; JAVŮREK, Jiří. *Elektrické pohony*. Vydání druhé. Praha: Vydavatelství ČVUT, 2001. 221 s

**Příloha A - Stavové automaty vizualizace** 

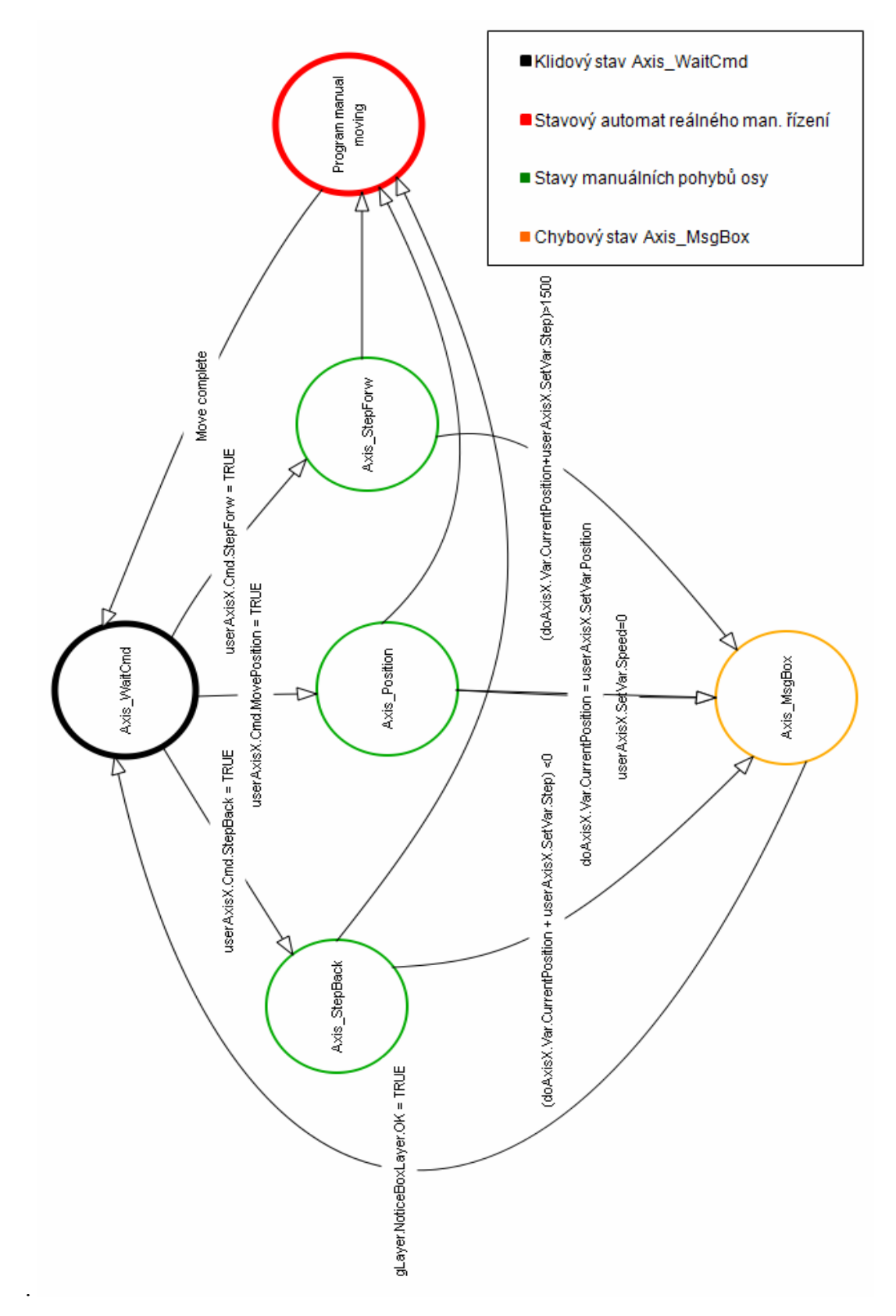

**Obr A. 1: Stavový automat pro manuální řízení** 

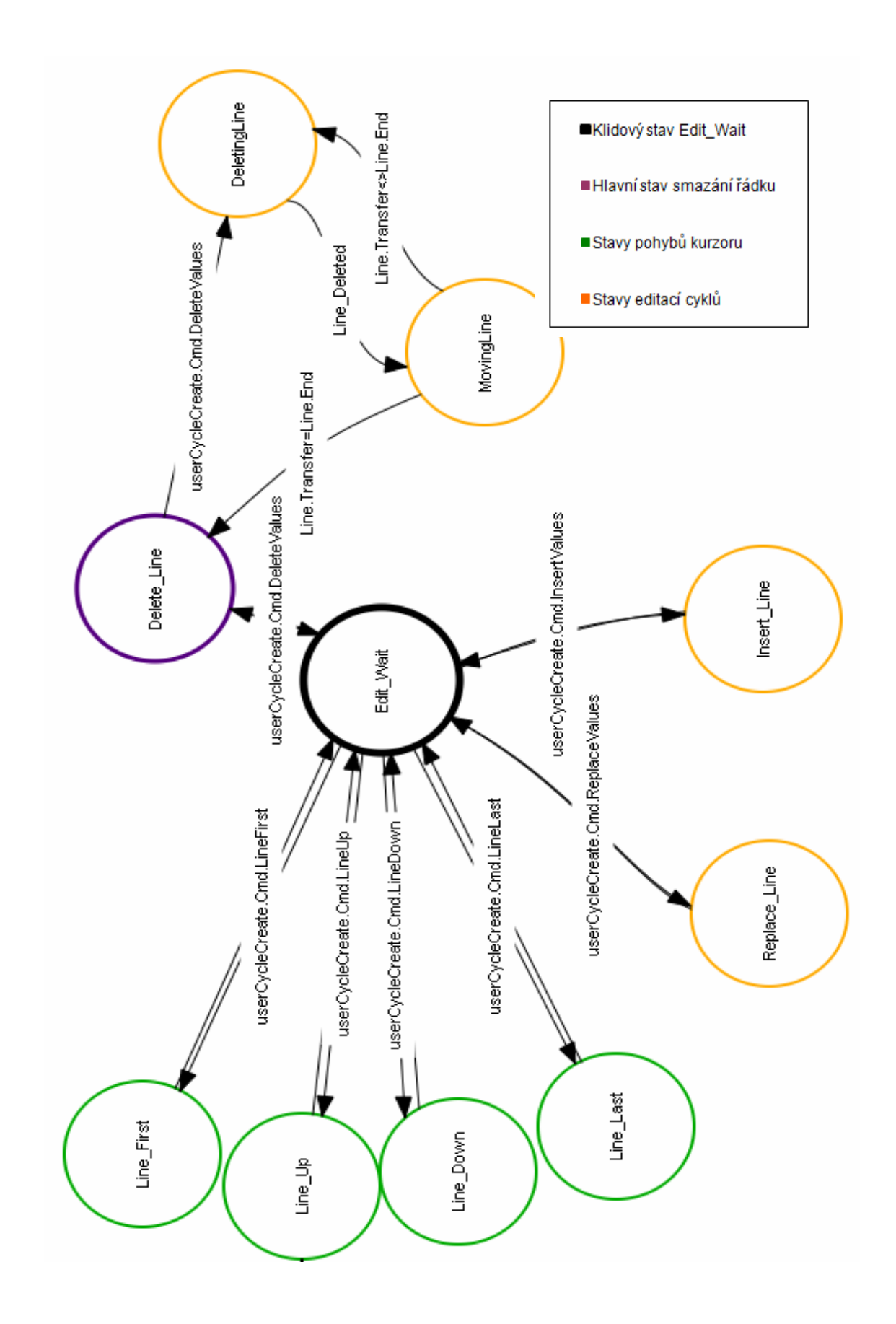

**Obr A. 2: Stavový automat pro vytváření cyklu** 

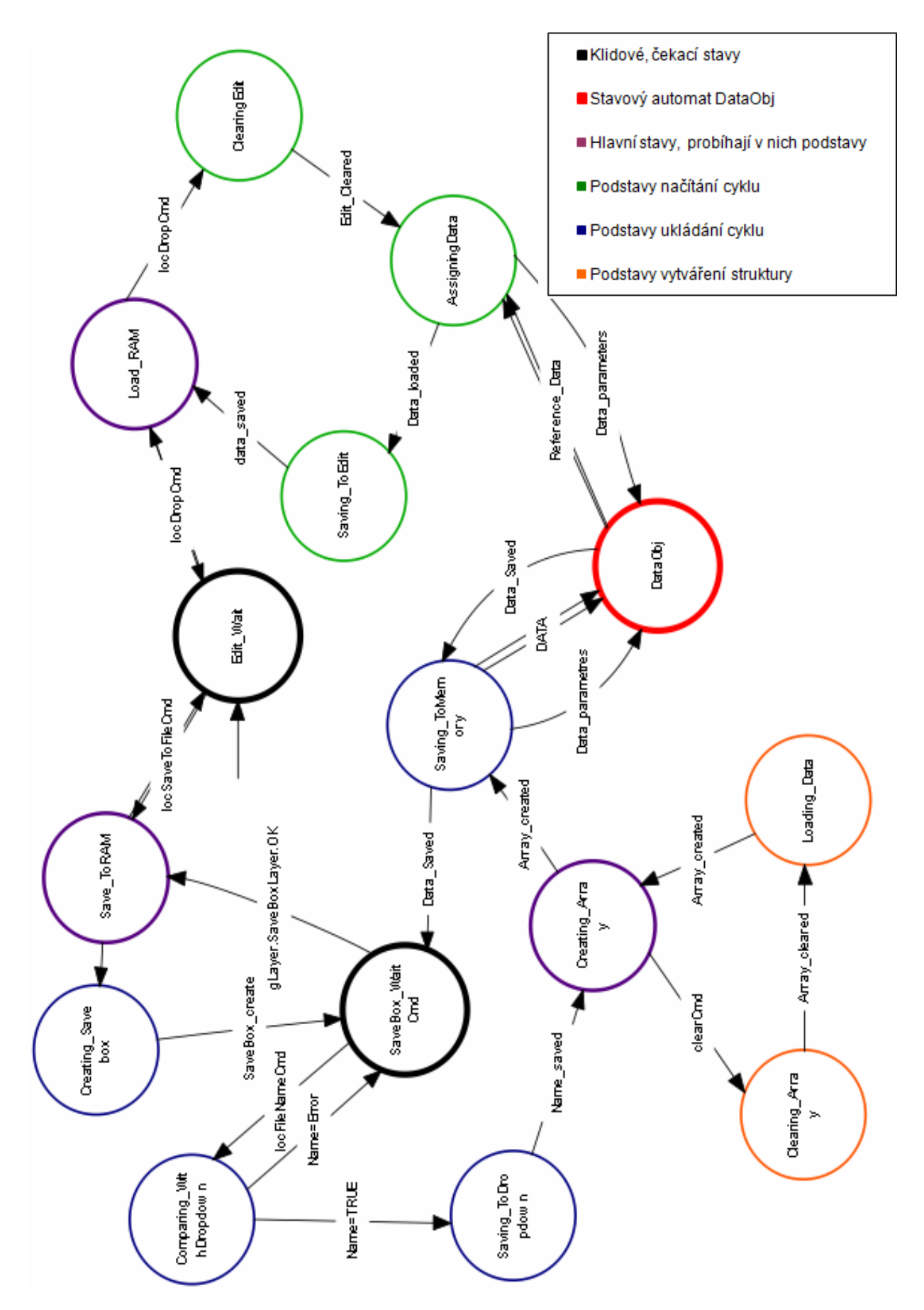

**Obr A. 3: Stavový automat pro ukládání cyklů** 

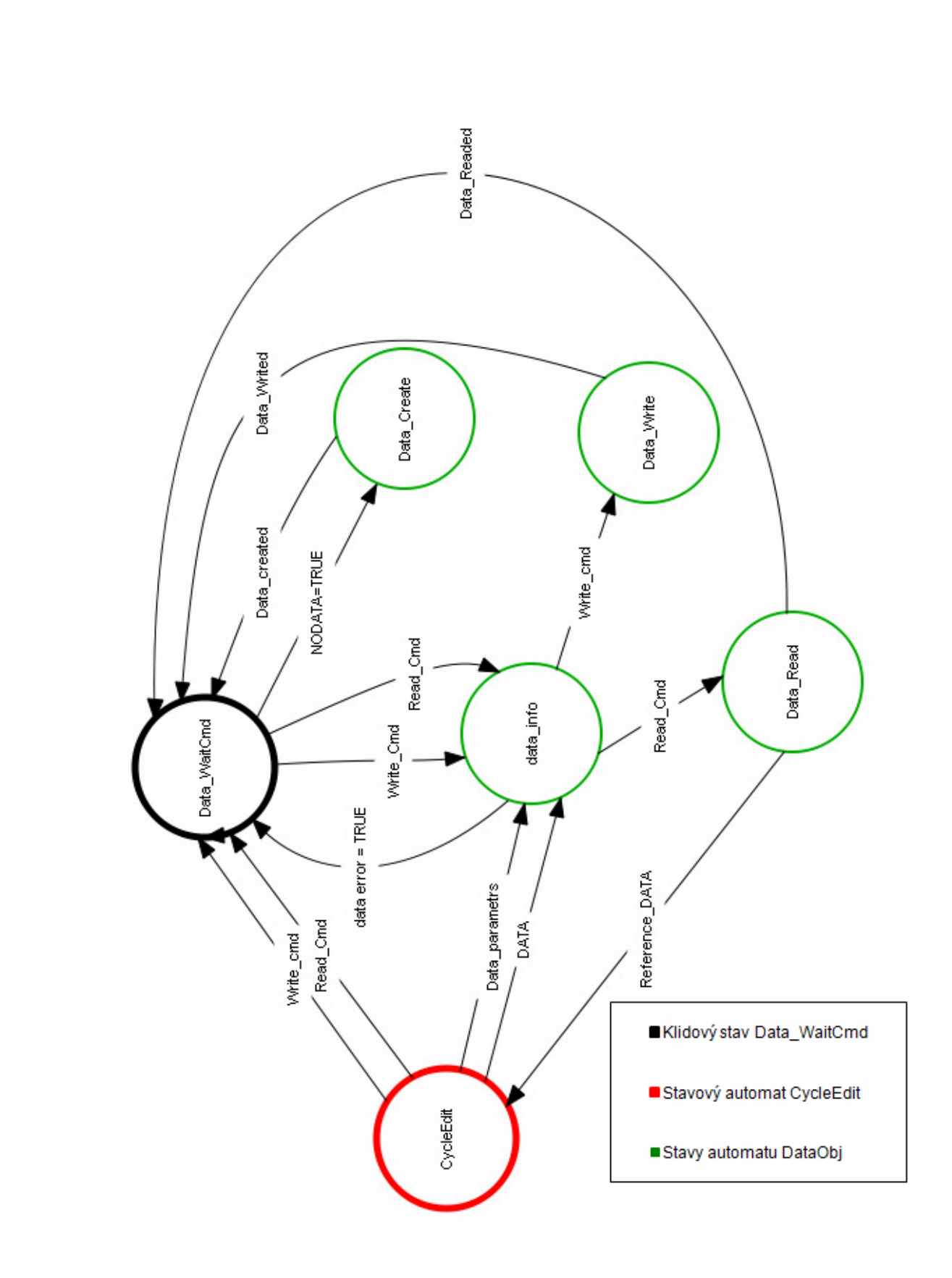

**Obr A. 4: Stavový automat pro datové objekty DataObj** 

## **Příloha B – Schéma zapojení stroje WSP 1500/500**

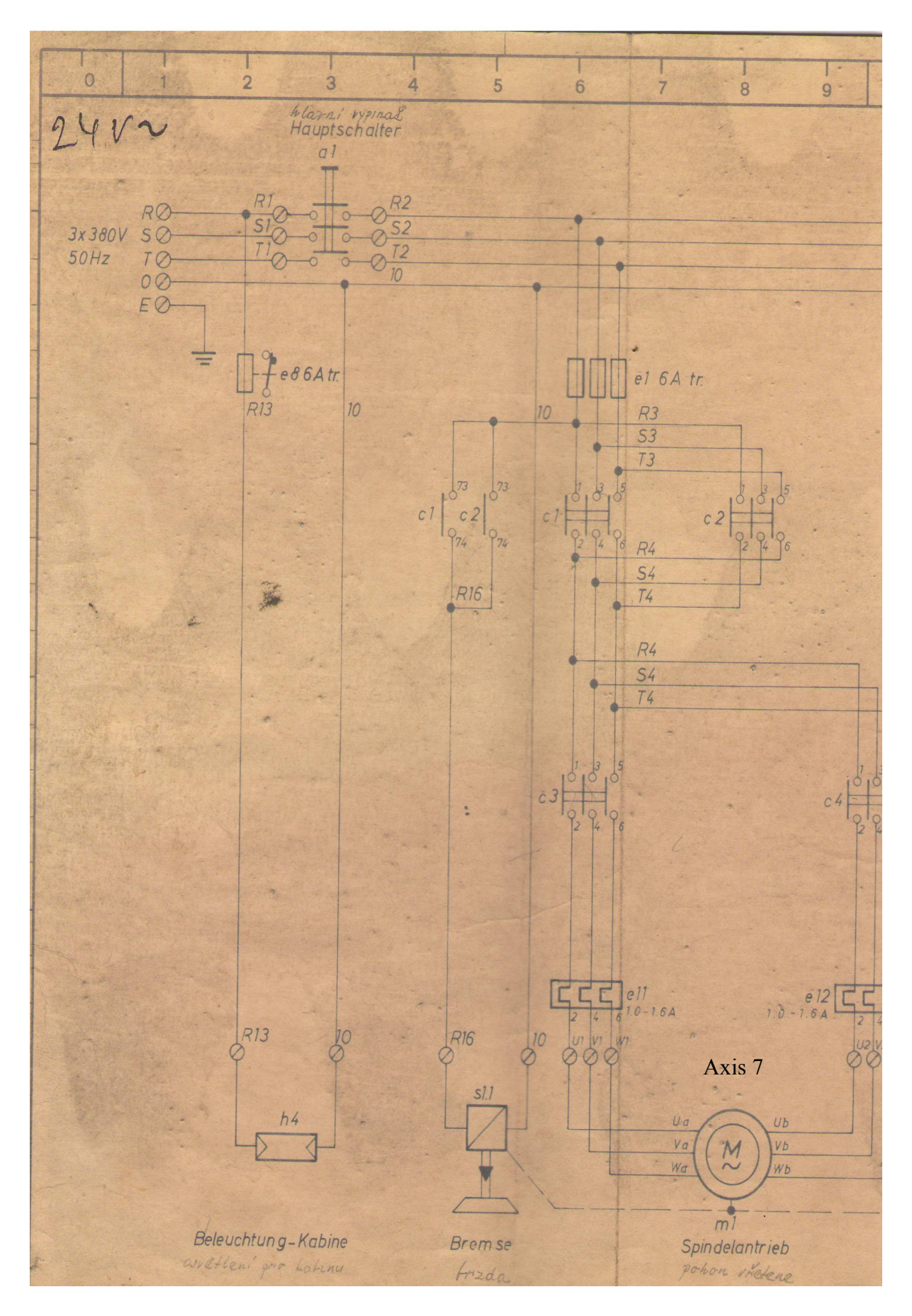

**Obr B. 1: Schéma zapojení stroje WSP 1500/500, část 1** 

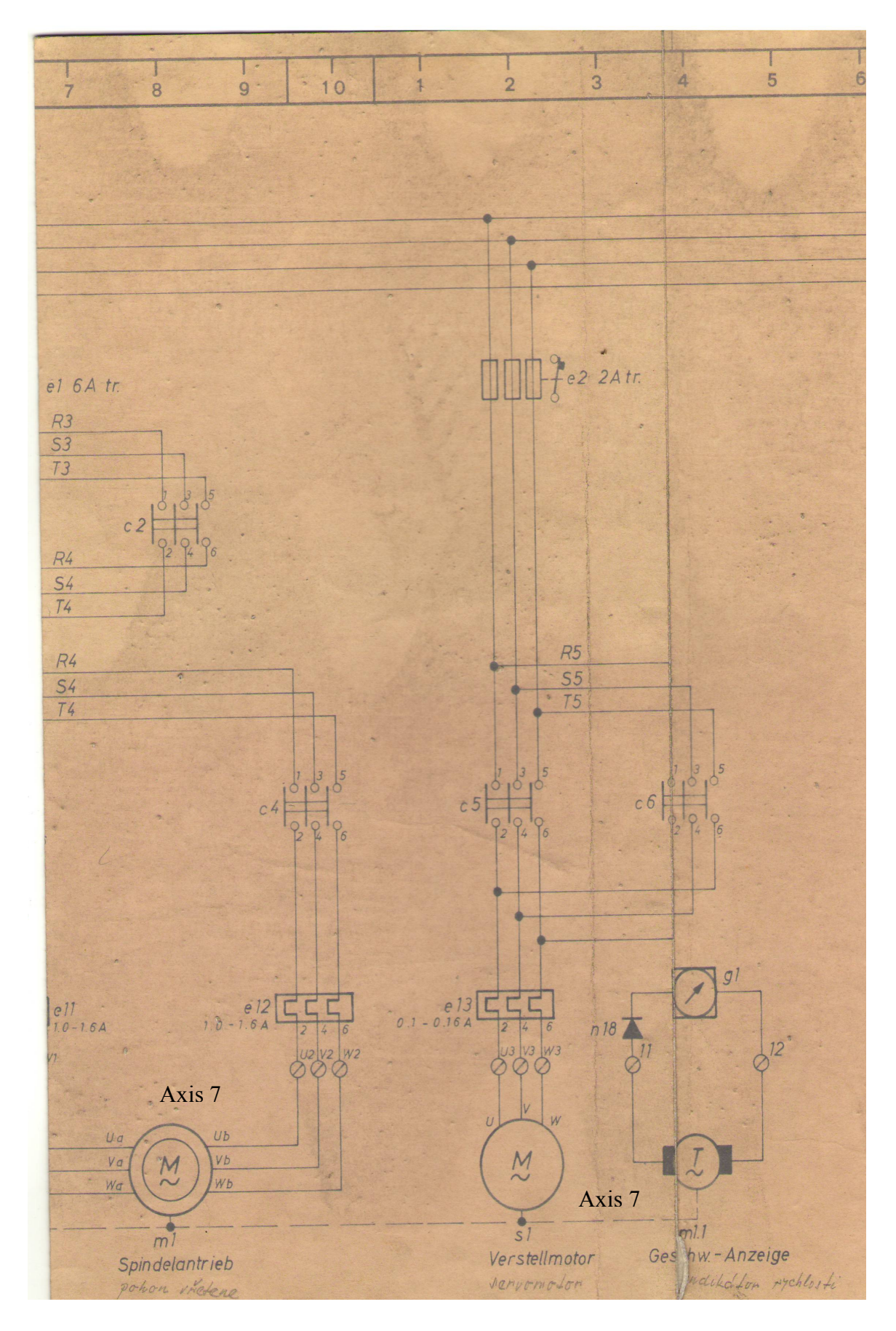

**Obr B. 2: Schéma zapojení stroje WSP 1500/500, část 2** 

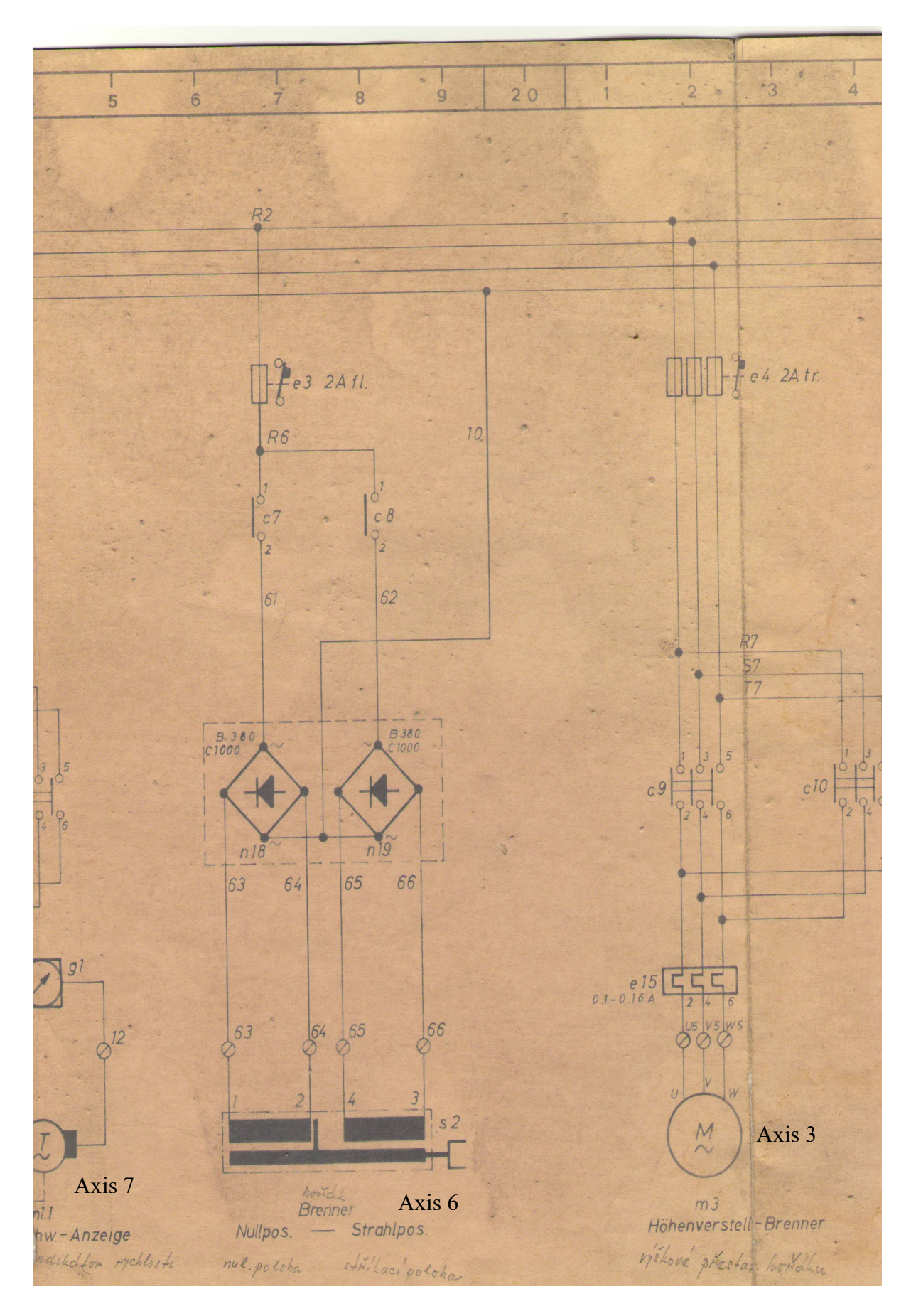

**Obr B. 3: Schéma zapojení stroje WSP 1500/500, část 3** 

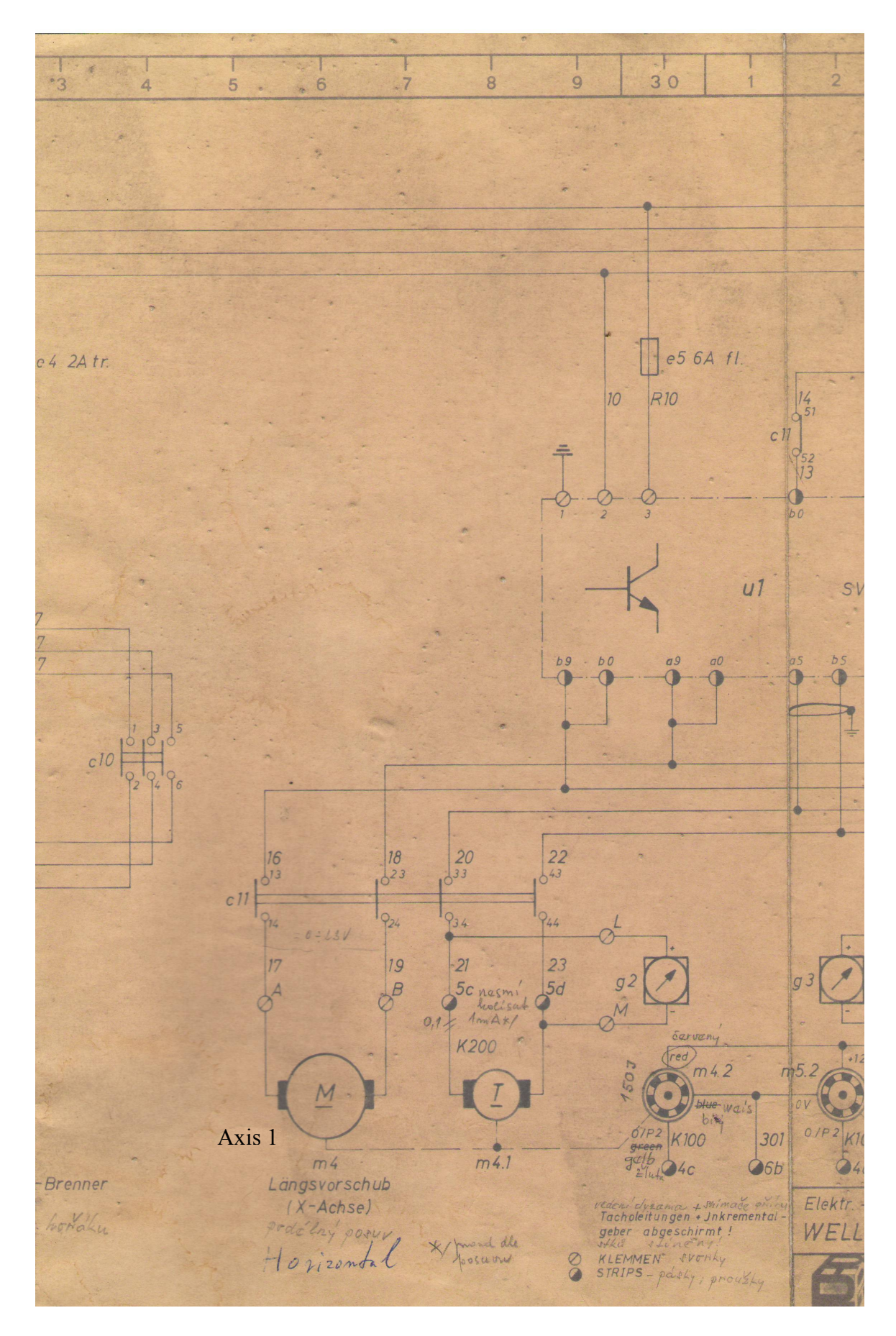

**Obr B. 4: Schéma zapojení stroje WSP 1500/500, část 4** 

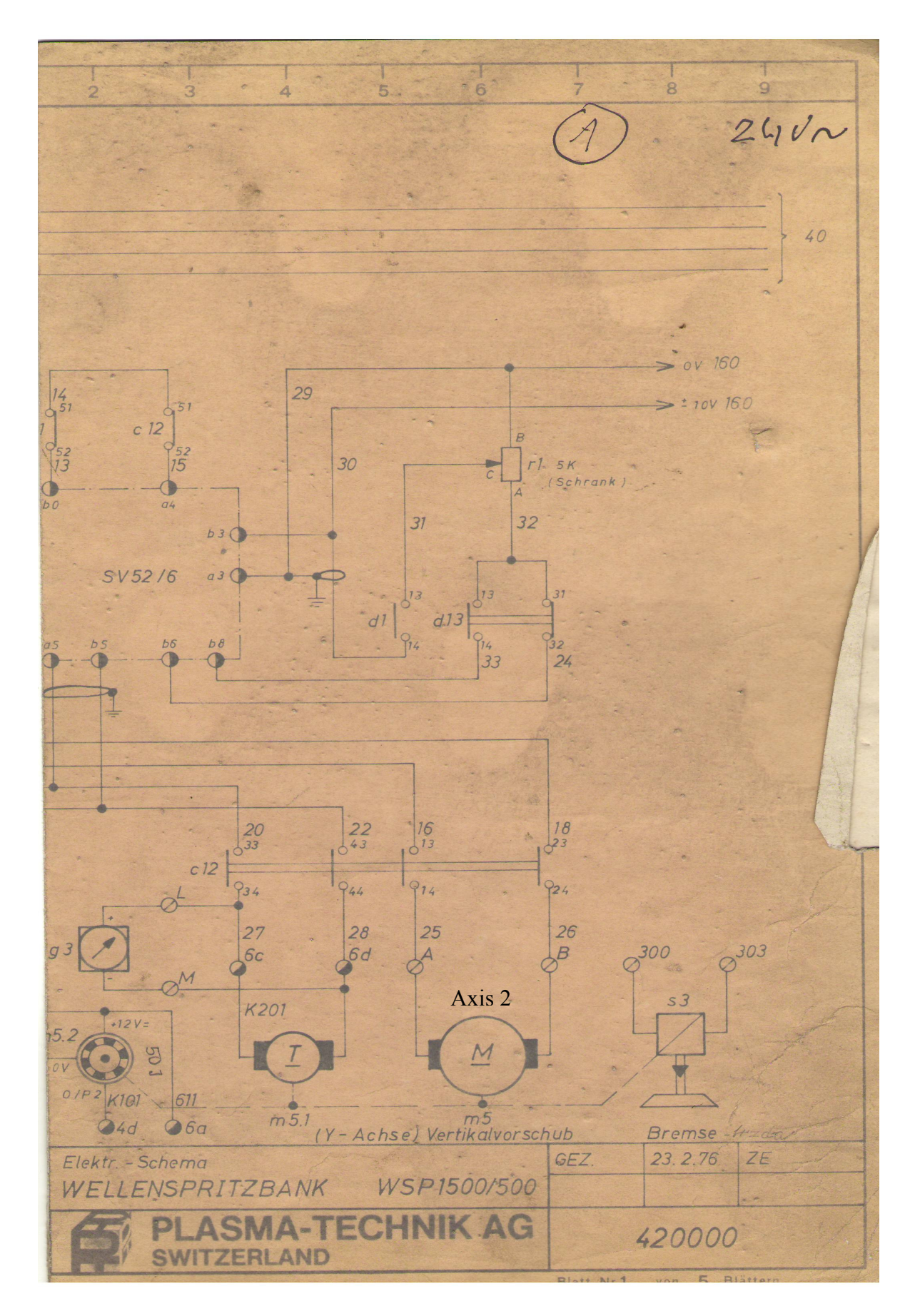

**Obr B. 5: Schéma zapojení stroje WSP 1500/500, část 5** 

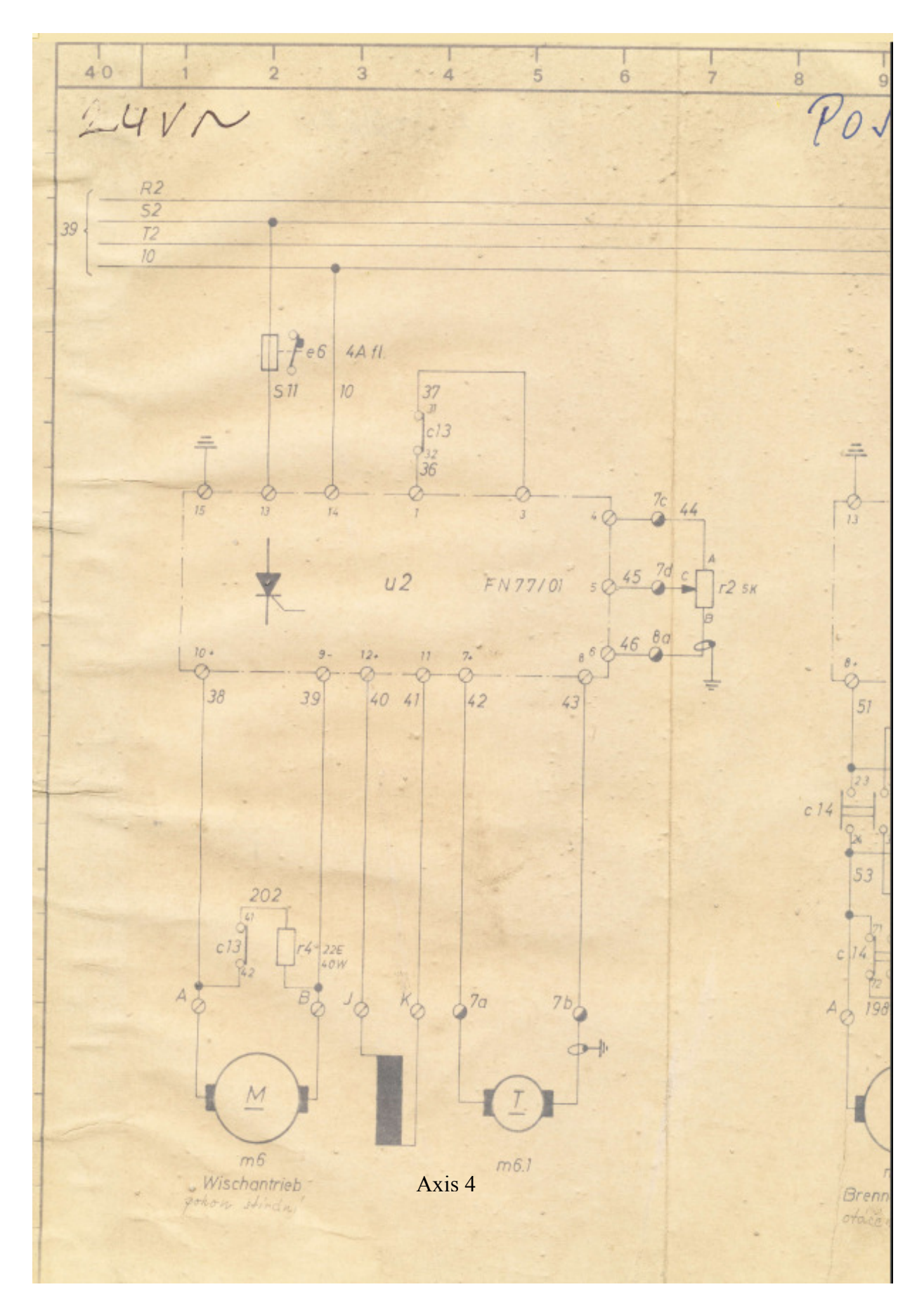

**Obr B. 6: Schéma zapojení stroje WSP 1500/500, část 6** 

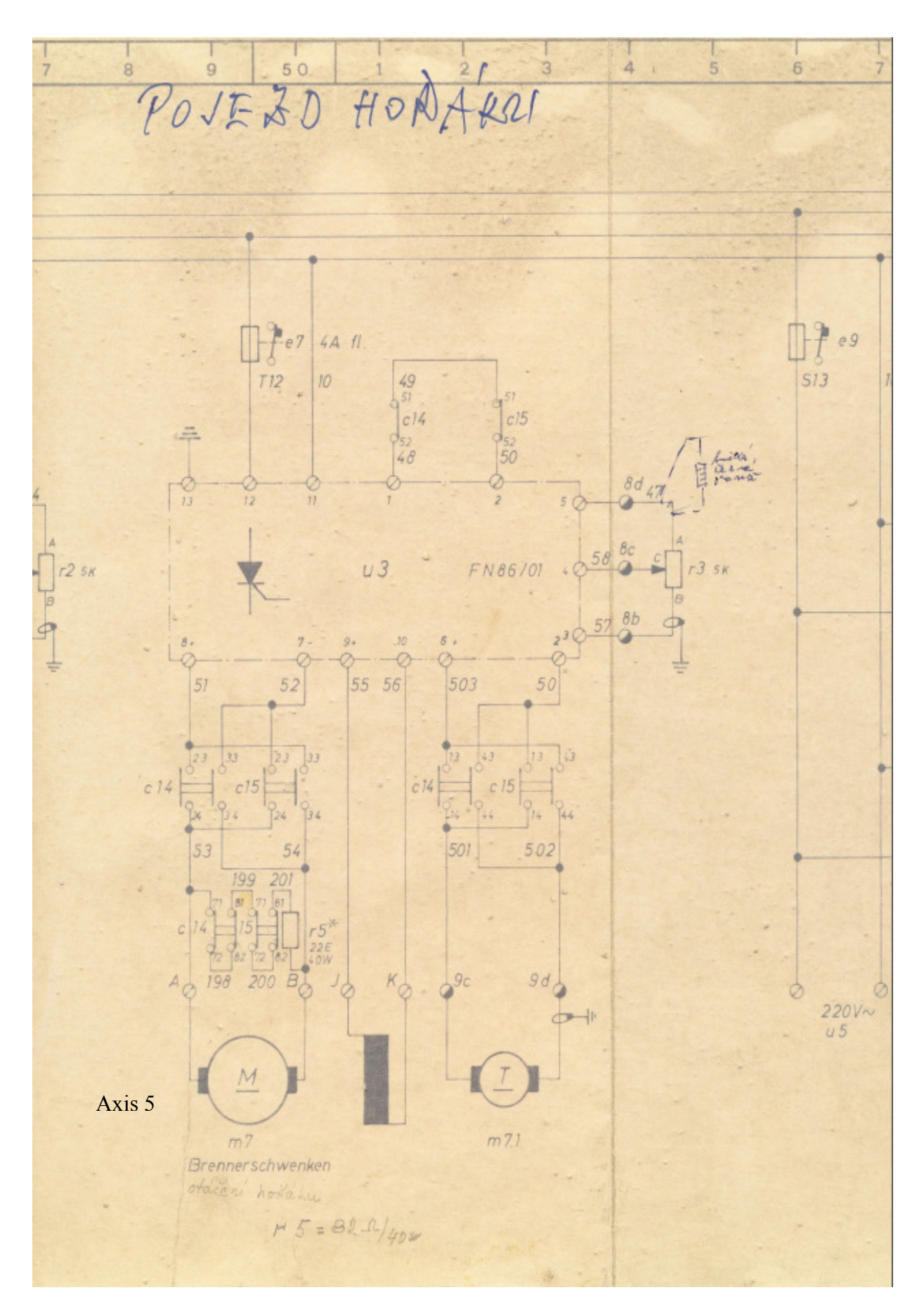

**Obr B. 7: Schéma zapojení stroje WSP 1500/500, část 7**